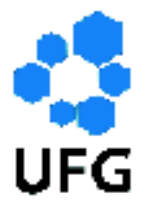

Universidade Federal de Goiás Instituto de Matemática e Estatística Programa de Mestrado Profissional em Matemática em Rede Nacional

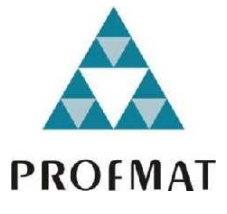

## Geometria Espacial - Um Curso Com GeoGebra

Rafael Gomes Xavier

Goiânia

2016

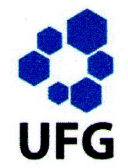

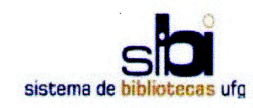

#### TERMO DE CIÊNCIA E DE AUTORIZAÇÃO PARA DISPONIBILIZAR AS TESES E DISSERTAÇÕES ELETRÔNICAS NA BIBLIOTECA DIGITAL DA UFG

Na qualidade de titular dos direitos de autor, autorizo a Universidade Federal de Goiás (UFG) a disponibilizar, gratuitamente, por meio da Biblioteca Digital de Teses e Dissertações (BDTD/UFG), regulamentada pela Resolução CEPEC nº 832/2007, sem ressarcimento dos direitos autorais, de acordo com a Lei nº 9610/98, o documento conforme permissões assinaladas abaixo, para fins de leitura, impressão e/ou download, a título de divulgação da produção científica brasileira, a partir desta data.

1. Identificação do material bibliográfico: [X] Dissertação [ ] Tese

#### 2. Identificação da Tese ou Dissertação

Nome completo do autor: Rafael Gomes Xavier

Título do trabalho: Geometria Espacial - Um Curso Com Geogebra

#### 3. Informações de acesso ao documento:

 $[$   $]$  NÃO<sup>1</sup> Concorda com a liberação total do documento [X] SIM

Havendo concordância com a disponibilização eletrônica, torna-se imprescindível o envio do(s) arquivo(s) em formato digital PDF da tese ou dissertação.

 $\frac{1}{100}$   $\frac{1}{100}$   $\frac{1$ 

Data:  $14/12/1016$ 

<sup>&</sup>lt;sup>1</sup> Neste caso o documento será embargado por até um ano a partir da data de defesa. A extensão deste prazo suscita justificativa junto à coordenação do curso. Os dados do documento não serão disponibilizados durante o período de embargo.

<sup>&</sup>lt;sup>2</sup>A assinatura deve ser escaneada.

## Geometria Espacial - Um Curso Com GeoGebra

Trabalho de Conclusão de Curso apresentado ao Instituto de Matemática e Estatística da Universidade Federal de Goiás, como parte dos requisitos para obtenção do grau de Mestre em Matemática.

Área de Concentração: Matemática do Ensino Básico Orientador: Prof. Dr. Ole Peter Smith

Goiânia

2016

Ficha de identificação da obra elaborada pelo autor, através do Programa de Geração Automática do Sistema de Bibliotecas da UFG.

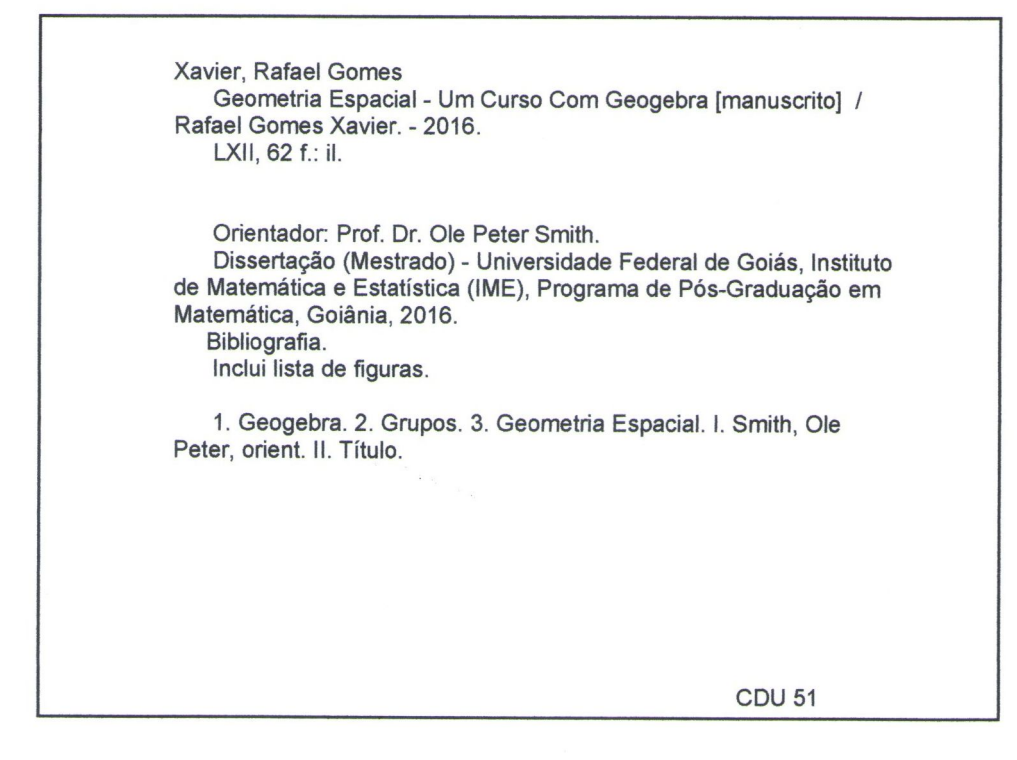

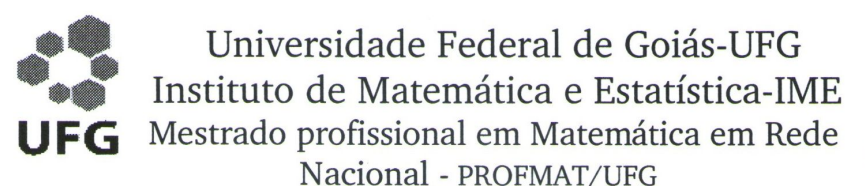

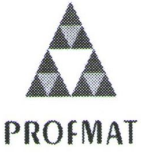

Campus Samambaia - Caixa Postal 131 - CEP: 74.001-970 - Goiânia-GO. Fones: (62) 3521-1208 e 3521-1137 www.ime.ufg.br

Ata da reunião da Banca Examinadora da Defesa de Trabalho de Conclusão de Curso do aluno Rafael Gomes Xavier- Aos sete dias do mês de dezembro do ano de dois mil e dezesseis  $(07/12/2016)$ , às 14:30 horas, reuniram-se os componentes da Banca Examinadora: Prof. Dr. Ole Peter Smith – Orientador: Prof. Dr. Paulo Henrique de Azevedo Rodrigues e José Eder Salvador de Vasconcelos, para, sob a presidência do primeiro, e em sessão pública realizada no Auditório do IME, procederem a avaliação da defesa intitulada: "Geometria Espacial - Um Curso com GeoGebra", em nível de Mestrado, área de concentração Matemática do Ensino Básico, de autoria de Rafael Gomes Xavier discente do Programa de Mestrado Profissional em Matemática em Rede Nacional - PROFMAT da Universidade Federal de Goiás. A sessão foi aberta pelo Presidente da banca. Prof. Dr. Ole Peter Smith, que fez a apresentação formal dos membros da banca. A seguir, a palavra foi concedida ao autor do TCC que, em 30 minutos procedeu a apresentação de seu trabalho. Terminada a apresentação, cada membro da banca arguiu o examinando, tendo-se adotado o sistema de diálogo sequencial. Terminada a fase de arguição, procedeu-se a avaliação da defesa. Tendo-se em vista o que consta na Resolução nº. 1075/2012 do Conselho de Ensino, Pesquisa, Extensão e Cultura (CEPEC), que regulamenta os Programas de Pós-Graduação da UFG e procedidas as correções recomendadas, o Trabalho foi APROVADO por unanimidade, considerando-se integralmente cumprido este requisito para fins de obtenção do título de MESTRE EM MATEMÁTICA, na área de concentração Matemática do Ensino Básico pela Universidade Federal de Goiás. A conclusão do curso dar-se-á quando da entrega na secretaria do IME da versão definitiva do trabalho. com as devidas correções supervisionadas e aprovadas pelo orientador. Cumpridas as formalidades de pauta, às 16:00 horas a presidência da mesa encerrou a sessão e para constar, eu, Sonia Maria de Oliveira, secretária do PROFMAT/UFG, lavrei a presente Ata que, depois de lida e aprovada, é assinada pelos membros da Banca Examinadora em quatro vias de igual teor.

Prof. Dr. Ole Peter Smith Presidente - IME/UFG

Prof. Dr. Paulo Henrique de Azevedo Rodrigues Membro - IME/UFG

Prof. Dr. José Eder Salvador de Vasconcelos Membro - IFG/GOIÂNIA

Todos os direitos reservados. É proibida a reprodução total ou parcial deste trabalho sem a autorização da universidade, do autor e da orientadora.

### Rafael Gomes Xavier

Graduou-se em Matemática pela UFG - Universidade Federal de Goiás. É professor pela Secretaria Estadual de Educação e Cultura de Goiás, Lecionou no Colégio SESI de Campinas e atualmente leciona em tempo integral no Colégio Estadual Professor Pedro Gomes.

Dedico este trabalho a minha esposa Ludmyla, aos meus pais Eurípedes e Elzira pelo incentivo.

## Agradecimentos

Agradeço a Deus e aos meus familiares que sempre me incentivaram. Em especial aos meus pais, minha esposa e meu irmão.

Agradeço aos professores do curso, aos colegas de aula, em especial ao colega e amigo Rodrigo Miyasaki que sempre esteve a disposição para me ajudar e incentivar.

Agradeço ao Instituto de Matemática Pura e Aplicada (IMPA) e a Universidade Federal de Goiás pela realização deste curso, que é uma grande oportunidade para os profissionais da educação em Matemática. Agradeço ao professor e orientador, Prof. Dr. Ole Peter Smith

## Resumo

Este trabalho é uma proposta de uso do software GeoGebra no curso de geometria espacial para alunos de 2<sup>o</sup> ano do ensino médio. A escolha deste software se deu pelas suas características didáticas, que tornam a compreensão dos conceitos trabalhados mais acessíveis aos alunos. O software foi aplicado, como sugestão, no estudo de poliedros, prismas, pirâmides, cilindros, cones e esferas.

Espero que a leitura deste material suscite nos professores o desejo de criação de novas ideias para uso deste software e de outros em suas aulas, inserindo o ensino da matemática em uma perspectiva mais atual, utilizando ferramentas tecnológicas que são comuns ao cotidiano dos alunos.

### Palavras-chave

Geogebra, Grupos, Geometria espacial

## Abstract

This paper is a proposal for use of GeoGebra software in geometry course Space for second year high school students. The choice of this software was given by their didactic characteristics that make the understanding of the concepts developed more accessible to students. The software was applied, as suggested in the study of polyhedra, prisms, pyramids, cylinders, cones and spheres.

I hope that reading this raise in teachers stuff the desire to create new ideas for using this software and others in their classes, entering the teaching of mathematics in a more current perspective, using technological tools They are common to the daily lives of students.

### Keywords

Geogebra, Groups, spatial geometry

# Lista de Figuras

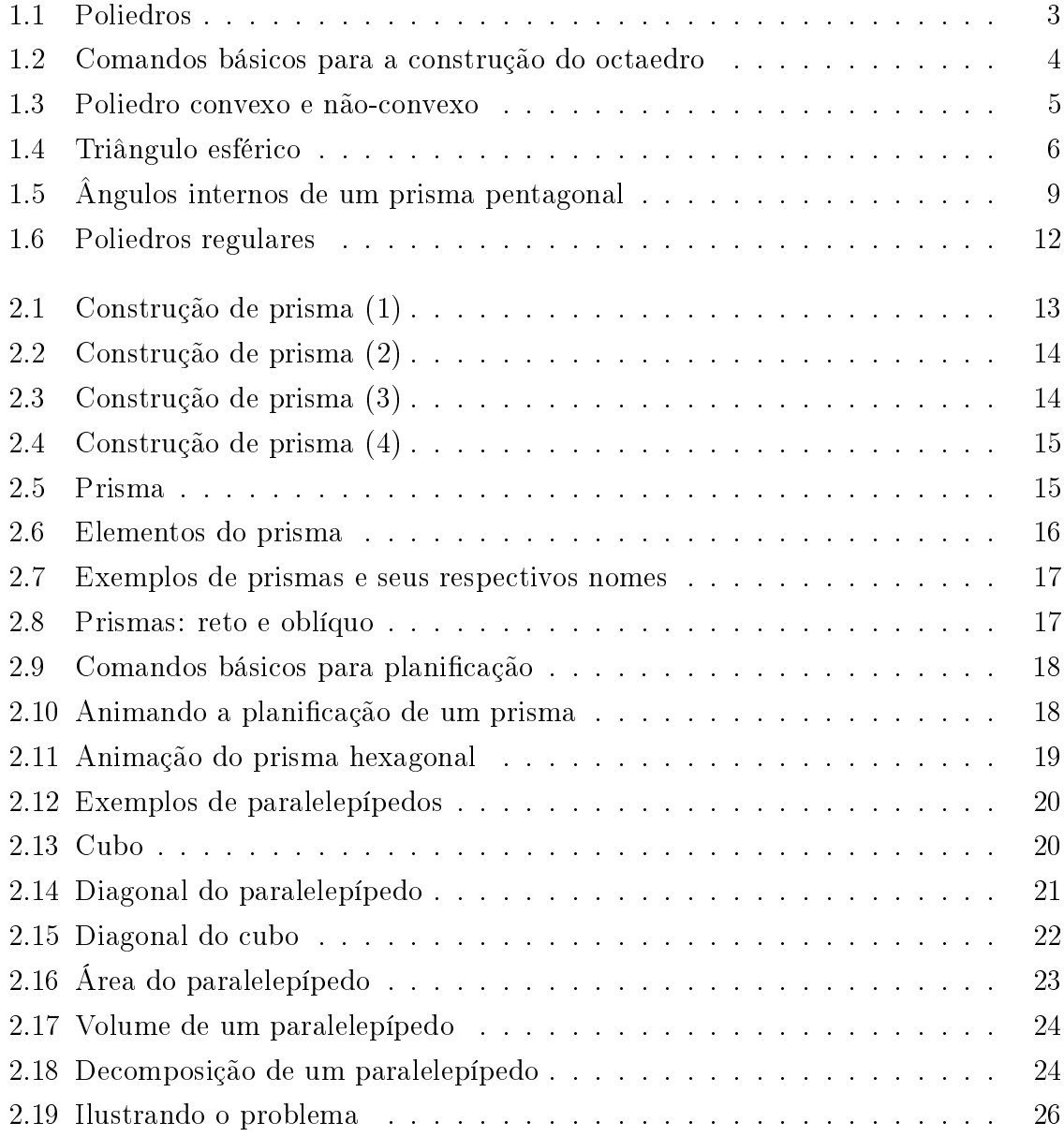

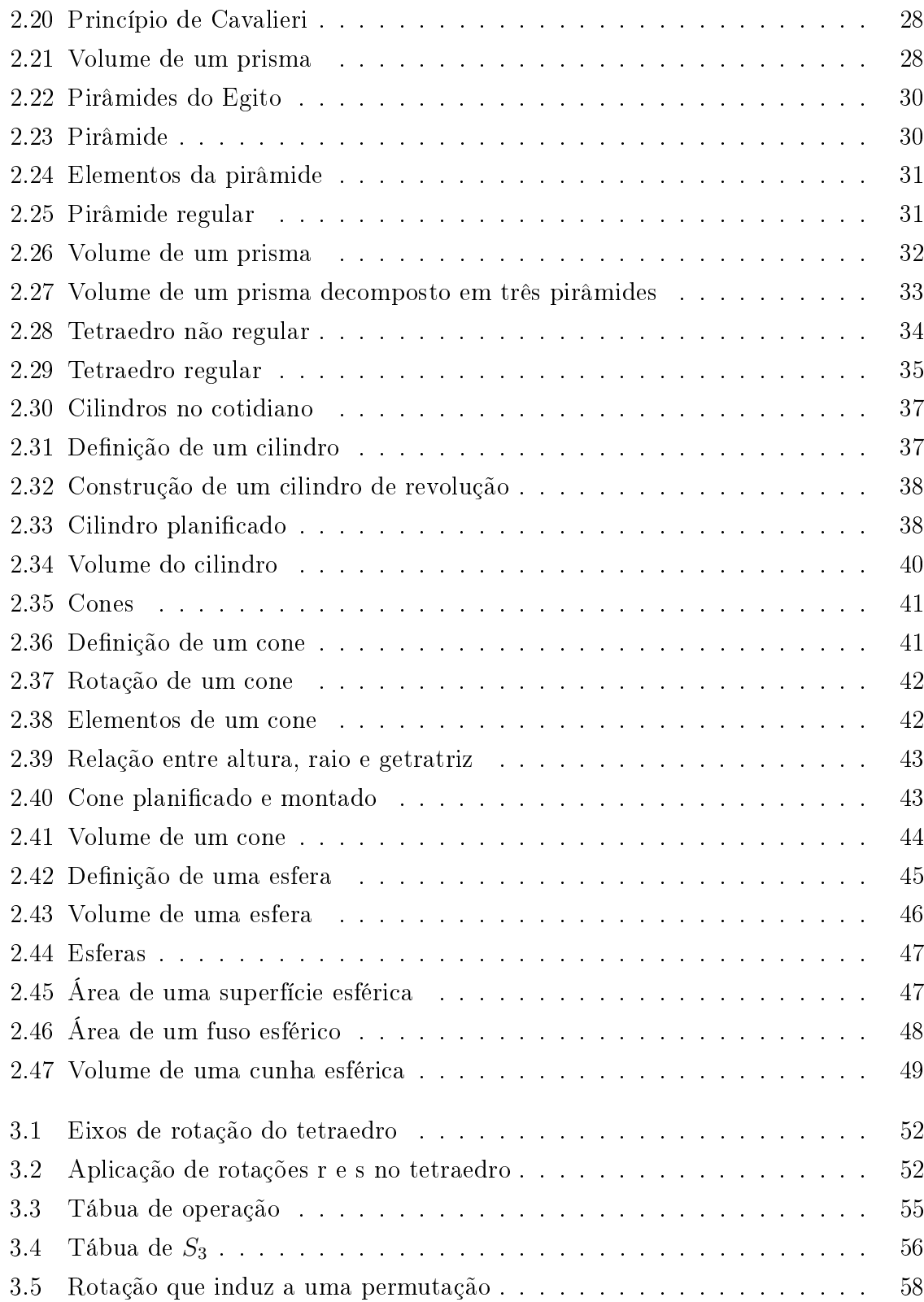

## Sumário

## Introdução 1

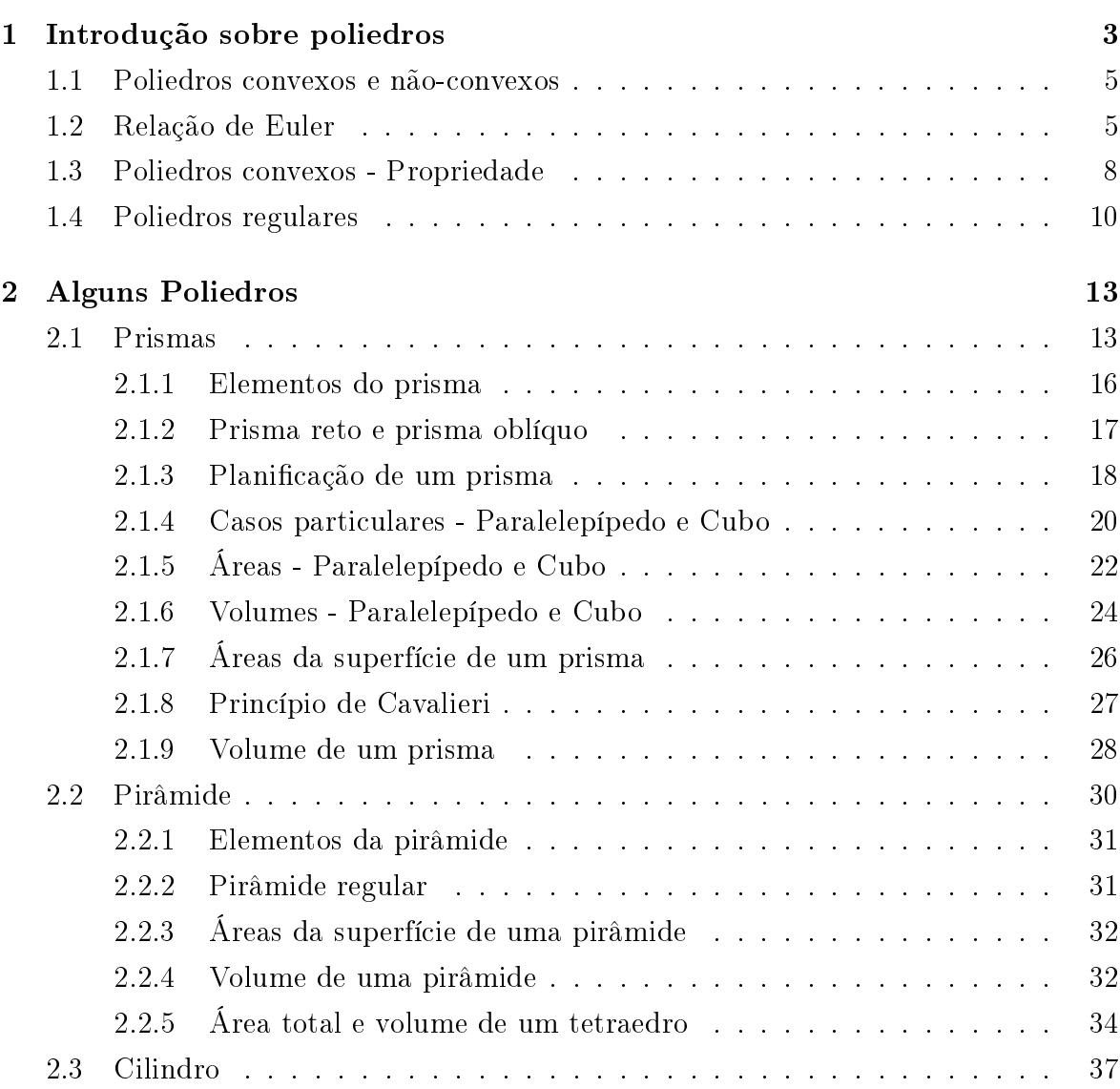

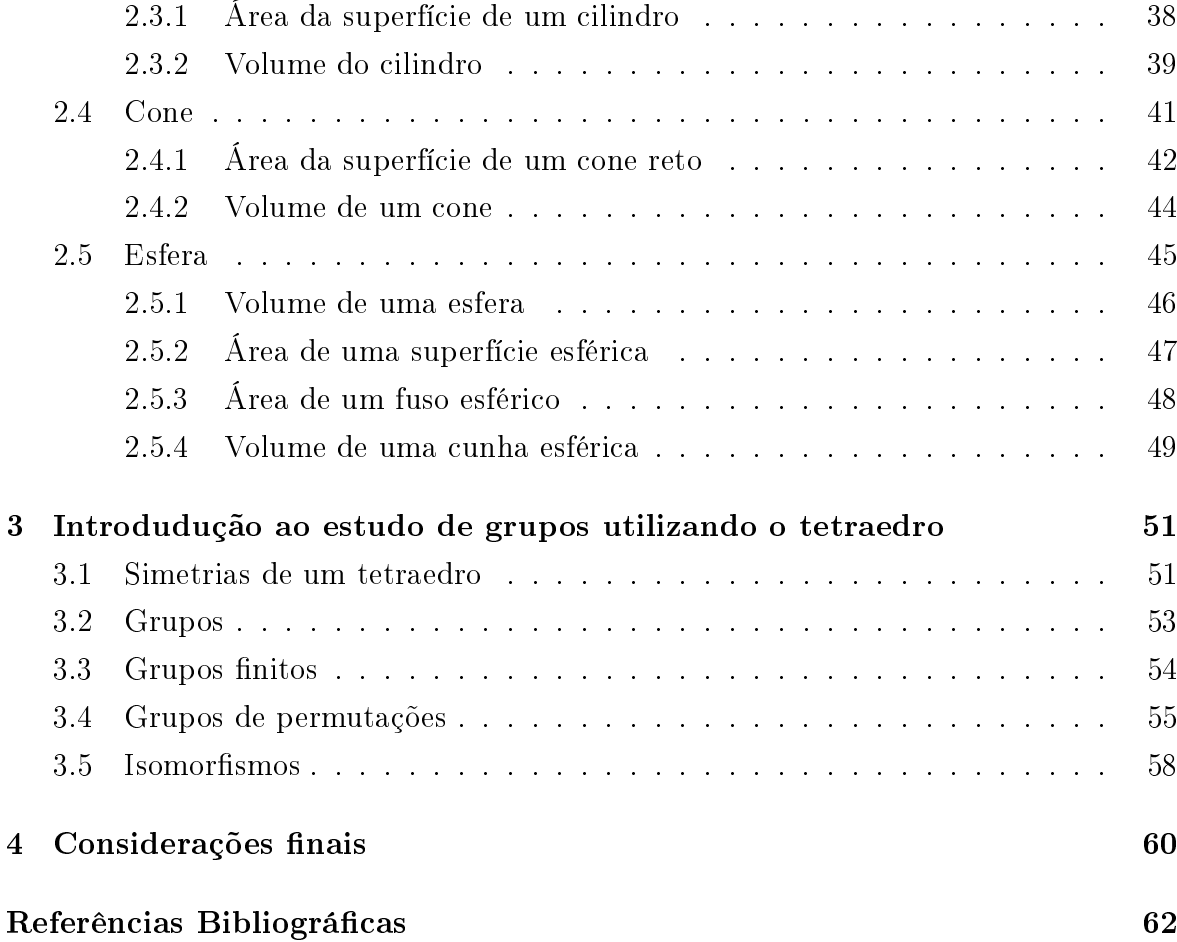

## Introdução

O conteúdo de geometria espacial é complexo e de muita importância na matemática, fazendo parte do currículo do Ensino Médio. Para que a geometria espacial seja compreendida, é necessário ter uma melhor visualização dos sólidos geométricos estudados. Quanto melhor for a visualização desse objeto de estudo em diferentes ângulos, melhor é a sua compreensão. Nem sempre é possível levar exemplos concretos dos sólidos para a sala de aula, o que dificulta o entendimento e a memorização do que está sendo estudado pelo aluno, podendo levá-lo ao desinteresse pela disciplina.

A geometria espacial é composta por três dimensões e, quando o professor faz as representações desses objetos no quadro, a imagem do sólido não fica boa, porque o mesmo está representando um sólido 3D em uma região 2D. Sendo assim, a utilização de um software que permite trabalhar com essa perspectiva é de fundamental importância nas aulas, tornando-se um recurso pedagógico de muito valor. A partir daí, o PROFMAT me deu a oportunidade de conhecer o Geogebra nas aulas de Recursos Computacionais, um software matemático idealizado por Markus Hohenwarter da Universidade de Salzburg. Com este programa, é possível trabalhar com geometria, álgebra e cálculo.

O uso deste recurso tecnológico para trabalhar com a geometria espacial surge como uma tentativa para melhorar as aulas de geometria, pois o software permite estudar um determinado sólido geométrico em movimento, o que faz com que a visualização deste objeto de estudo seja melhor. Portanto, a ideia de trabalhar com a utilização do Geogebra envolvendo os conteúdos de poliedros, prismas, pirâmides, cilindros, cones e esferas tem a finalidade de expor melhor os conceitos de geometria espacial.

Além disso, quando trabalhamos com geometria espacial nos preocupamos em calcular as áreas e volumes dos sólidos. O professor pode utilizar alguns comandos do software que calcula essas áreas e volumes. Pode também fazer "demonstrações"de fórmulas matemáticas, sem o rigor matemático necessário com a utilização do Geogebra.

Assim, pode-se levar a uma melhor compreensão acerca dos sólidos geométricos.

As ideias aqui contidas nasceram, então, da perspectiva de auxiliar os alunos a obter uma melhor visualização dos sólidos geométricos, além daquela que o método tradicional de ensino permite (quadro e giz), procurando utilizar uma ferramenta ainda mais próxima ao jovem do século XXI: a tecnologia. Para tal, procuraremos expor um trabalho desenvolvido com alunos do Ensino Médio de uma escola pública, durante as aulas de Matemática.

Na seção Introdução aos poliedros, apresentaremos alguns comandos do programa nas construções de poliedros, trabalhando com a denição de poliedros e de poliedros regulares, que são conhecidos como sólidos de Platão. Mostraremos também a relação de Euler e as propriedades de um poliedro convexo, além de alguns exercícios de exemplos.

Na seção de Prismas, serão trabalhados alguns comandos do Geogebra para construir sólidos. Também neste capítulo, exploraremos o programa para mostrar a plani cação, áreas e volumes de prismas.

Nas seções de Pirâmides, Cilindros e Cones utilizaremos o programa para mostrar sobre áreas e volumes destes sólidos. Apresentaremos também os elementos de uma pirâmide, e trabalharemos com pirâmides regulares, dando exemplos de onde podemos encontrar estes sólidos do dia a dia.

Na seção sobre esfera, mostraremos o seu volume fazendo uso dos recursos que o Geogebra contém, apresentando ainda um artifício para "demonstrar"a área de uma esfera. Através de proporção, é apresentada a área do fuso e o volume da cunha esférica.

No capítulo 3, utilizaremos o tetraedro para introdução de estudo de grupos, verificaremos a quantidade de rotações que este sólido possui. Em seguida, definiremos grupos e mostraremos o grupo de permutações.

No sítio www.geogebra.org pode-se fazer o download do geogebra, já que este software é livre.

## Capítulo 1

## Introdução sobre poliedros

Os poliedros são sólidos geométricos conhecidos pelo homem desde antes de Cristo. Platão, filósofo grego discípulo de Sócrates, estudou esses sólidos. Para ele, tudo era composto por terra, ar, fogo e água, sendo que a cada um desses elementos correspondia um poliedro regular. A terra era representada pelo Hexaedro (cubo) devido a sua "estabilidade", ao ar o octaedro, ao fogo o tetraedro, e à água , o icosaedro, e o dodecaedro representava o elemento de que o universo seria feito.

Definição 1.0.1. Poliedro é definido como um sólido geométrico limitado por um número nito de polígonos planos, que são suas faces, e tomando essas faces de dois a dois elas têm um lado comum.

Os poliedros possuem três elementos: Arestas, Vértices e Faces. Nesse momento, é interessante que o professor do Ensino Médio utilize o GeoGebra para mostrar aos alunos alguns poliedros.

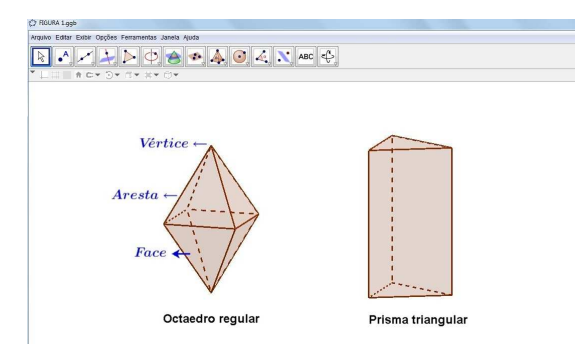

Figura 1.1: Poliedros

Por que o GeoGebra?

Pelo fato de ser melhor a visualização do poliedro no software do que no quadro; pois no quadro, a construção da figura pode ser desproporcional, porque é uma figura de 3 dimensões que foi feita em duas. Já no programa há uma opção chamada de janela de visualização 3D, que está localizada na barra de menu, no item exibir. Devido a esse recurso, a visualização do poliedro é melhor.

Os comandos utilizados para a construção do octaedro regular foram feitos em três passos. Na gura abaixo a seta vermelha indica o protocolo de construção do poliedro e o retângulo vermelho o campo de entrada. Cada um dos passos foram inseridos no campo de entrada. O 1º Passo: o ponto A, o 2º Passo: o ponto B e o 3º Passo: o comando octaedro utilizando os dois pontos criados anteriormente.

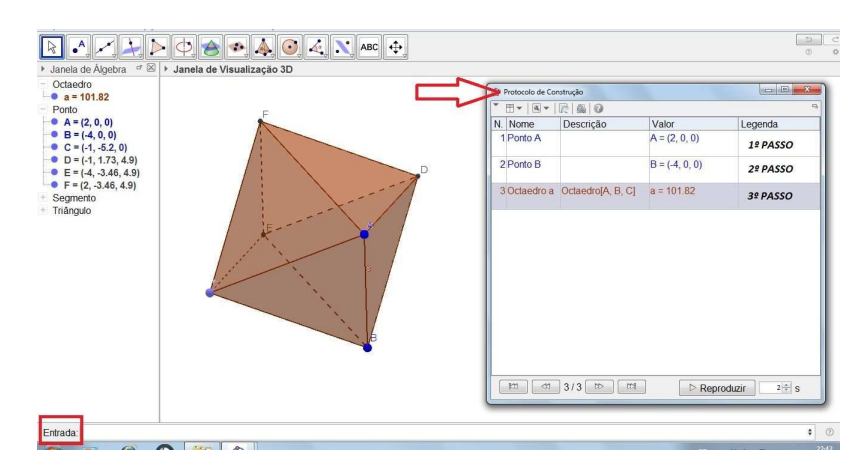

Figura 1.2: Comandos básicos para a construção do octaedro

A nomenclatura dos poliedros convexos são dados de acordo com os números de faces. Como mostra a tabela abaixo.

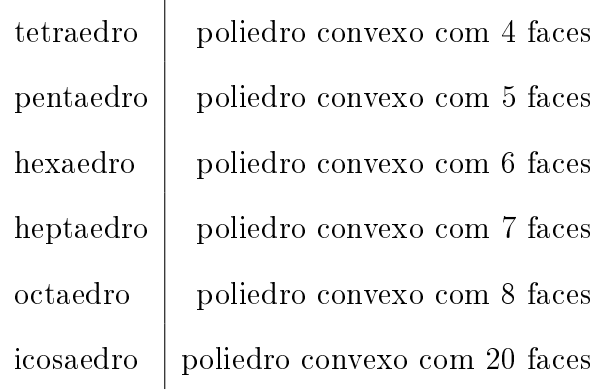

## 1.1 Poliedros convexos e não-convexos

**Definição 1.1.1.** Um poliedro é convexo quando quaisquer dois pontos pertencentes ao sólido formam um segmento de reta contido nele. Caso contrário, dizemos que o poliedro é não-convexo.

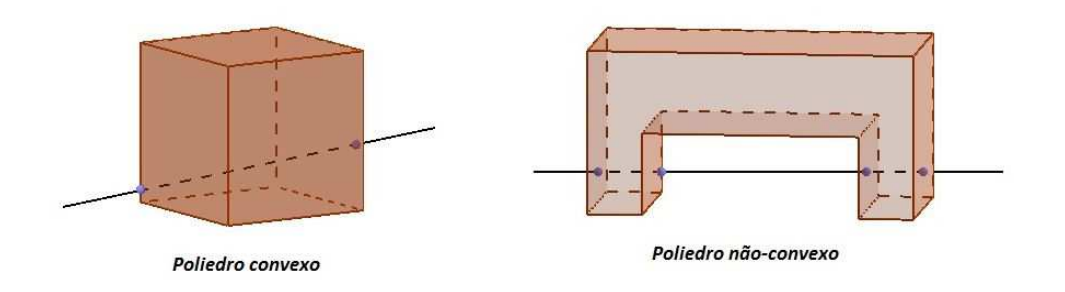

Figura 1.3: Poliedro convexo e não-convexo

## 1.2 Relação de Euler

A relação de Euler é um teorema importante nos estudos de poliedros convexos. O matemático francês Adrien Marie Legendre (1752 a 1833) fez uma demonstração desse teorema utilizando como argumento central a soma dos ângulos de um polígono.

**Teorema 1.2.1.** Seja P um poliedro convexo com F faces, A arestas e V vértices. Tem-se necessariamente  $V - A + F = 2$ .

#### Demonstração

Considere um poliedro convexo P, tal que V é o número de vértices, A é a quantidade de arestas e F é de faces. Suponhamos que a face desse poliedro são triângulos, caso não seja, por meio de diagonais obtemos as faces triangulares sem alterar o número V - A + F; porque a quantidade de vértice continua sendo V e a cada aresta aumentada corresponde uma face aumentada, sendo assim, arestas e faces se cancelam.

Utilizaremos também uma esfera E de raio r e centro O. Tal que O é o interior do poliedro convexo P. Fazendo a projeção radial do poliedro P sobre a esfera E, a mesma ca recoberta de F triângulos, que chamaremos de triângulos esféricos, com um total de V vértices e A lados (arestas). Observe que a projeção radial do triângulo T sobre a esfera E nos fornece o triângulo esférico t. (Veja a figura 1.4)

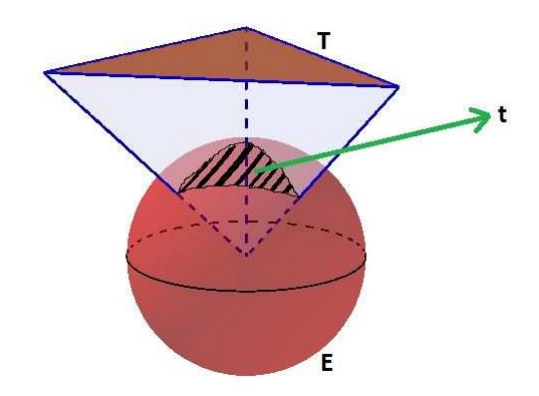

Figura 1.4: Triângulo esférico

A soma dos ângulos internos, medidos em radianos de um triângulo esférico, foi demonstrada em 1629, pelo geômetra francês Albert Girard. A fórmula é essa:

$$
\alpha+\beta+\gamma=\pi+\frac{a}{r^2}
$$

onde, a é a área do triângulo e r é o raio da esfera. Legendre se fundamentou nessa fórmula para demonstrar o teorema de Euler.

Se a esfera E foi decomposta em F triângulos esféricos, com um total de V vértice e A lados (arestas). A fórmula de Girard vale para cada um desses triângulos esféricos t.

$$
S_t = \pi + \frac{a_t}{r^2}
$$

onde,  $S_t$  é a soma dos ângulos e  $a_t$  é a área do triângulo esférico t. Temos então:

$$
\sum S_t = \pi F + \frac{\sum a_t}{r^2} (*)
$$

Observe que a soma dos ângulos em torno de cada vértice do triângulo esférico t é igual a  $2\pi$ . Logo,

$$
\sum S_t = 2\pi V
$$

ainda temos que  $\sum a_t = 4\pi r^2$  que é a área da superfície esférica sendo assim, podemos

reescrever (\*) da seguinte forma:

$$
2\pi V = \pi F + \frac{4\pi r^2}{r^2}
$$

$$
2V - F = 4(**)
$$

Iremos também relacionar a quantidade de faces F dos triângulos esféricos e o número de lados A dos mesmos triângulos. Observe que cada lado desses triângulos corresponde ao lado do outro. Daí temos:

$$
3F=2A
$$

$$
F = 2A - 2F(**)
$$

Substituindo (\*\*\*) em (\*\*) obtemos a seguinte relação:

$$
2V - F = 4 \Longrightarrow 2V - 2A + 2F = 4 \Longrightarrow V - A + F = 2
$$

que é a relação de Euler.

Exemplo 1.2.2. Um poliedro convexo tem 6 faces triangulares e 4 faces hexagonais. Quantas arestas e quantos vértices tem esse poliedro?

### Solução:

Calculando a quantidade de arestas: Como o poliedro tem 6 faces triangulares e cada uma dessas faces tem 3 arestas, temos:  $6 \times 3 = 18$ O poliedro tem 4 faces hexagonais e cada uma dessas faces tem 6 arestas:  $4 \times 6 = 24$ Como cada aresta foi contada 2 vezes, o número total de aresta é:  $A = \frac{18+24}{2} \rightarrow A = 21$ Temos então  $F = 10, A = 21$ Aplicando a relação de Euler:  $V + F = A + 2 \rightarrow V + 10 = 21 + 2 \rightarrow V = 13$ Portanto o poliedro tem 21 arestas e 13 vértices.

### 1.3 Poliedros convexos - Propriedade

Giovanni e Bonjorno, 1992, relacionam os vértices do poliedro com a soma dos seus ângulos internos das suas faces como uma propriedade. Aqui iremos considerar como um teorema.

**Teorema 1.3.1.** A soma dos ângulos internos de todas as faces é dada por:  $S =$  $(V-2) \times 360^{\degree}$ , onde V é o número de vértices e S é a soma dos ângulos.

#### Demonstração:

Considere:

V = O número de vértices do poliedro A = O número de arestas do poliedro  $F = O$  número de faces do poliedro

Iremos agora contar a quantidade de arestas deste poliedro, da seguinte forma:

 $X_1$  = número de lados da face 1  $X_2$  = número de lados da face 2  $X_3$  = número de lados da face 3 ...  $X_F$  = número de lados da face F

Temos:

 $X_1 + X_2 + X_3 + \ldots + X_F = 2A$ , porque cada aresta da face foi contada duas vezes.

Sabendo que a soma dos ângulos internos de um polígono é  $S_i = (n-2)180^{\degree}$ , temos então que a soma dos ângulos de todas as faces de um poliedro é:

 $S = (X_1 - 2) \cdot 180^\circ + (X_2 - 2) \cdot 180^\circ + (X_3 - 2) \cdot 180^\circ + \dots + (X_F - 2) \cdot 180^\circ$ 

$$
S = (X_1 + X_2 + X_3 + \dots + X_F).180^{\circ} - F.360^{\circ}
$$

Substituindo  $X_1 + X_2 + X_3 + \ldots + X_F$  por 2A, note que:

$$
S = (A - F).360^{\circ} (*)
$$

Agora, fazendo uso da Relação de Euler, temos:

$$
V - A + F = 2
$$

$$
V - 2 = A - F(**)
$$

Substituindo (∗∗) em (∗) temos:

$$
S = (A - F).360^{\circ}
$$

$$
S = (V - 2).360^{\circ}
$$

como queríamos demonstrar.

Exemplo 1.3.2. Determine a soma dos ângulos das faces de um prisma cuja base é um pentágono.

Mostraremos duas soluções para este exercício de exemplo, recorrendo ao GeoGebra na primeira solução; porque utilizaremos recursos do programa que será apresentado na resolução do exercício, que facilitará a compreensão dos alunos diante da pergunta. Em seguida, partiremos para segunda solução, que é algébrica, pois o aluno terá a oportunidade de visualizar esses cálculos da solução.

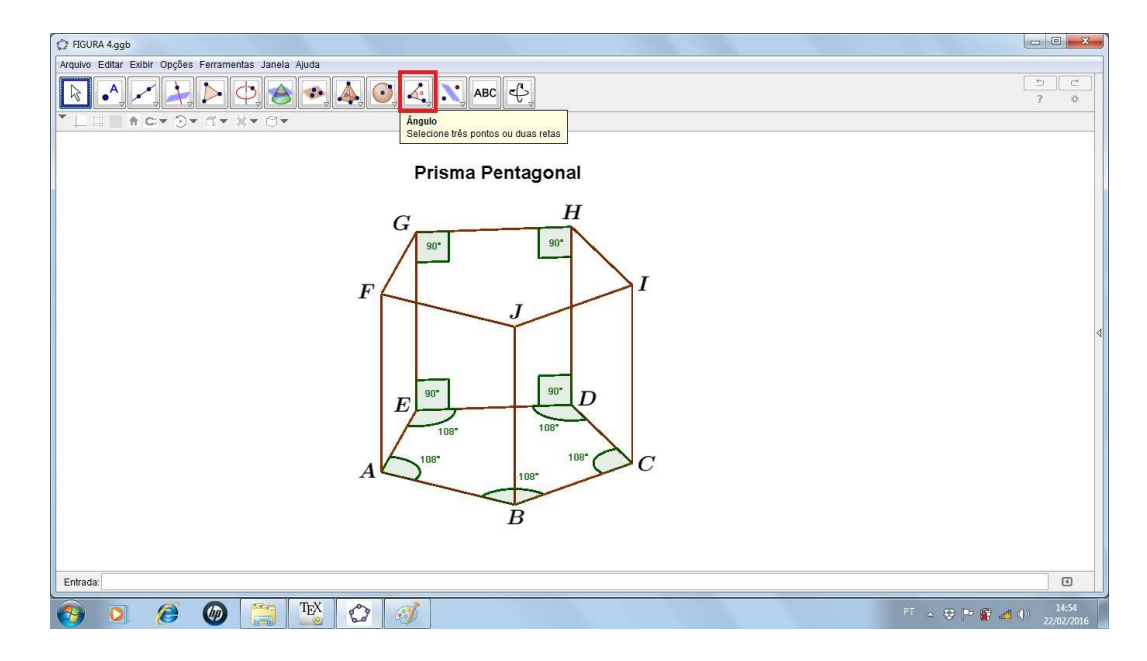

Figura 1.5: Ângulos internos de um prisma pentagonal

#### Solução 1:

A gura 1.5 é um prisma pentagonal, o valor dos ângulos formados pelas arestas do polígono ABCDE, que é base do prisma, é de 108<sup>o</sup>. Isto é verificado utilizando o comando de medir ângulos que está localizado no décimo primeiro ícone da barra de ferramentas, na figura o ícone está marcado de vermelho. Como o polígono ABCDE é congruente ao polígono FJIHG, temos então 10 ângulos de 108°. Pelo fato do prisma ter uma base pentagonal, o mesmo possui 5 faces laterais congruentes, que são as faces ABJF, BCIJ, CDHI, EDHJ e AEGF. Utilizando o ícone de medir ângulos, temos que os ângulos internos da face lateral é de 90°. Sendo assim, temos 20 ângulos de 90°. Portanto, a soma dos ângulos das faces (incluindo as bases) do prisma pentagonal é  $de 2880^o.$ 

#### Solução 2: algébrica

Se o poliedro dado é um prisma de base pentagonal, ele apresenta:

- 2 bases e 5 faces laterais, num total de 7 faces;
- 5 arestas em cada base e 5 arestas laterais, sendo assim um total de 15 arestas.
- Aplicando a relação de Euler, temos:  $V + F = A + 2 \rightarrow V + 7 = 15 + 2 \rightarrow V = 10$
- Aplicando a fórmula da soma, temos:  $S = (V - 2) \times 360^{\circ} \rightarrow S = (10 - 2) \times 360^{\circ} \rightarrow S = 8 \times 360^{\circ} \rightarrow S = 2880^{\circ}.$
- $\bullet$  Resposta: A soma dos ângulos do prisma é 2880<sup>o</sup>

### 1.4 Poliedros regulares

**Definição 1.4.1.** Um poliedro convexo é regular, quando todas as suas faces são polígonos regulares e a quantidade de arestas que convergem para o vértice é igual.

Um polígono é regular quando todos os seus lados são iguais, isto é, congruentes, e todos os seus ângulos internos são iguais.

Teorema 1.4.2. Existem apenas cinco poliedros regulares convexos

#### Demonstração:

Considere um poliedro regular tal que:

 $\alpha =$  Número de lados de cada face do poliedro

 $\theta$  = Número de arestas que convergem para cada vértice do poliedro

Sendo assim temos:

$$
2A = \alpha F = \theta V
$$

Note que:

$$
A = \frac{\alpha F}{2}
$$

e

$$
V=\frac{\alpha F}{\theta}
$$

Substituindo esses valores na relação de Euler temos:

 $V - A + F = 2 \Longrightarrow \frac{\alpha F}{\theta} - \frac{\alpha F}{2} + F = 2 \Longrightarrow F = \frac{4\theta}{2\alpha - \alpha F}$  $2\alpha-\alpha\theta+2\theta$ 

Precisamos ter  $2\alpha + 2\theta - \alpha\theta > 0 \Longrightarrow \theta < \frac{2\alpha}{\alpha - 2}$ 

Como  $\alpha \geq 3 \Longrightarrow \theta < 6$ , Daí temos:

Para  $\alpha = 3 \Longrightarrow 3 \leq \theta < 6$ , Sendo Assim:

- Se  $\theta = 3 \Longrightarrow F = 4 \Longrightarrow Tetradro$
- Se  $\theta = 4 \Longrightarrow F = 8 \Longrightarrow Octaedro$
- Se  $\theta = 5 \Longrightarrow F = 20 \Longrightarrow Icosaedro$

Para $\alpha=4\Longrightarrow 3\leq \theta<4$  , is<br/>so implica: Se  $\theta = 3 \Longrightarrow F = 6 \Longrightarrow Cubo$ 

Para  $\alpha = 5 \Longrightarrow \theta = 3 \Longrightarrow F = 12 \Longrightarrow Dodecaedro.$ 

Logo, a figura abaixo representa os cinco poliedro regulares.

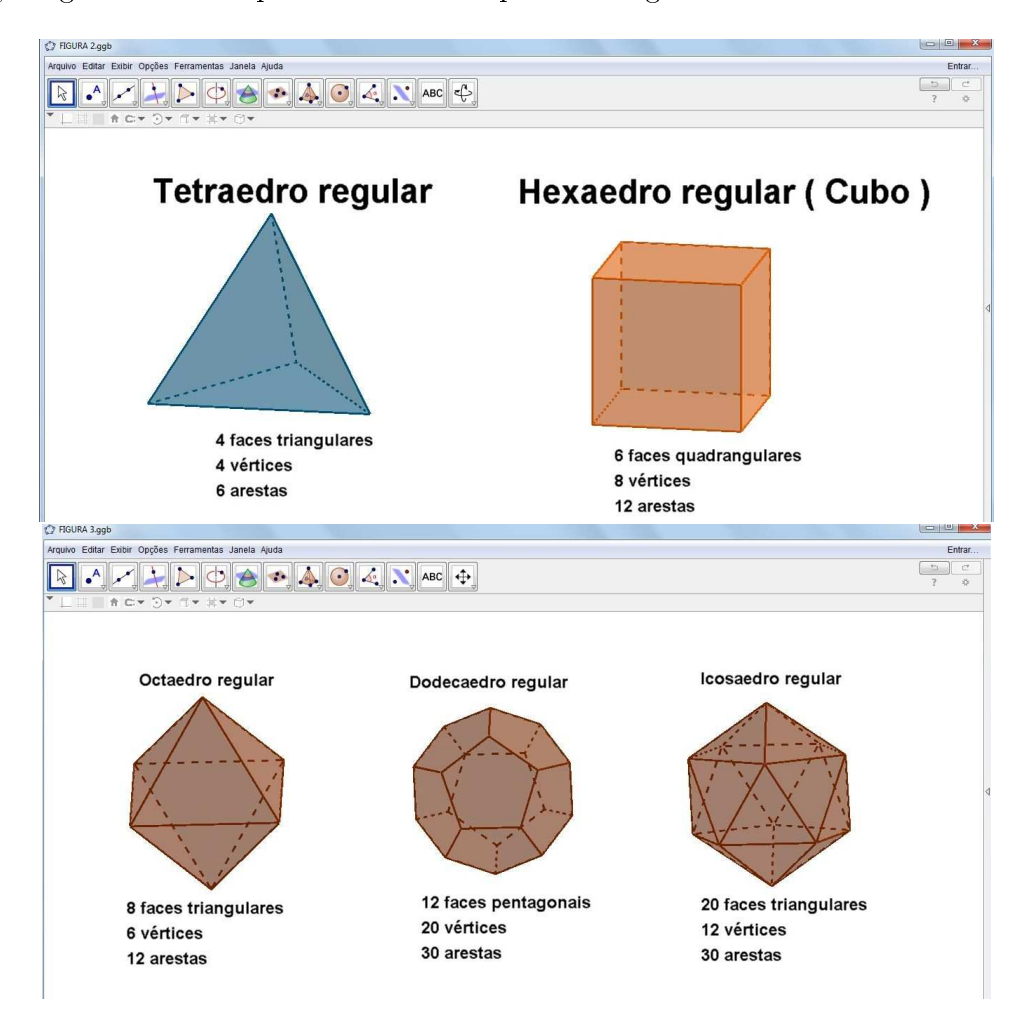

Figura 1.6: Poliedros regulares

Na figura, foi utilizado o software GeoGebra para apresentar esses poliedros aos alunos, porque a visualização desses sólidos é melhor no programa por causa das cores, das construções dos poliedros serem mais rápidas e a contagem das faces, arestas e vértices dos sólidos é mais fácil. Logo, é interessante para o professor apresentar esses poliedros regulares aos alunos utilizando esse recurso.

## Capítulo 2

## Alguns Poliedros

## 2.1 Prismas

Nesta seção, estudaremos sobre o prisma, mas antes de iniciarmos serão apresentados alguns comandos básicos do GeoGebra para a construção de prismas.

Para construirmos quaisquer prismas no GeoGebra clicamos no menu exibir, em seguida escolhemos a opção de janela de visualização 3D, porque o prisma aparecerá nesta janela.

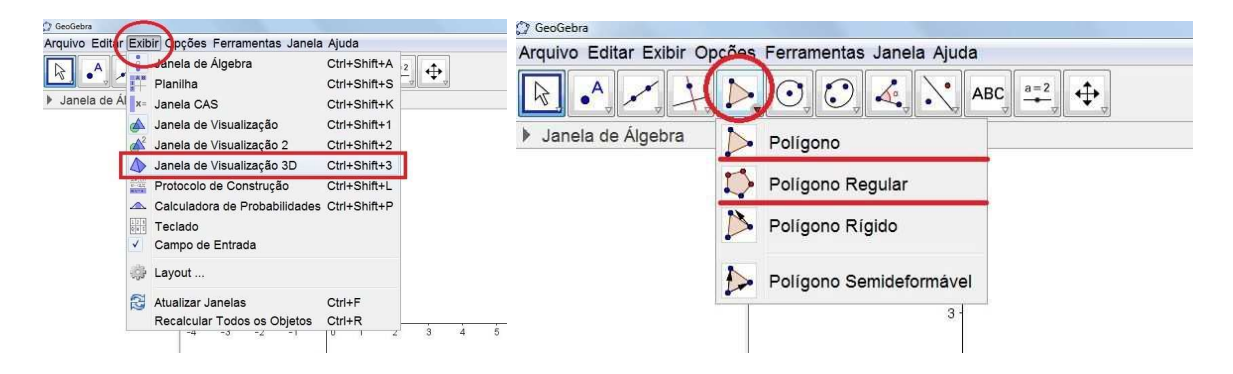

Figura 2.1: Construção de prisma (1)

Em seguida, clicamos no quinto ícone da barra de ferramentas e depois na opção polígono, se desejarmos um polígono não regular. Caso contrário, escolha a opção polígono regular. Escolheremos a opção polígono regular. Como está na figura acima.

Selecionaremos dois pontos da janela de visualização, na sequência aparecerá a op-

ção de escolher a quantidade de vértices. Serão escolhidos 5 vértices, logo construíremos um polígono pentagonal e consequentemente o prisma que iremos construir terá um pentágono como base (Veja a figura 2.2).

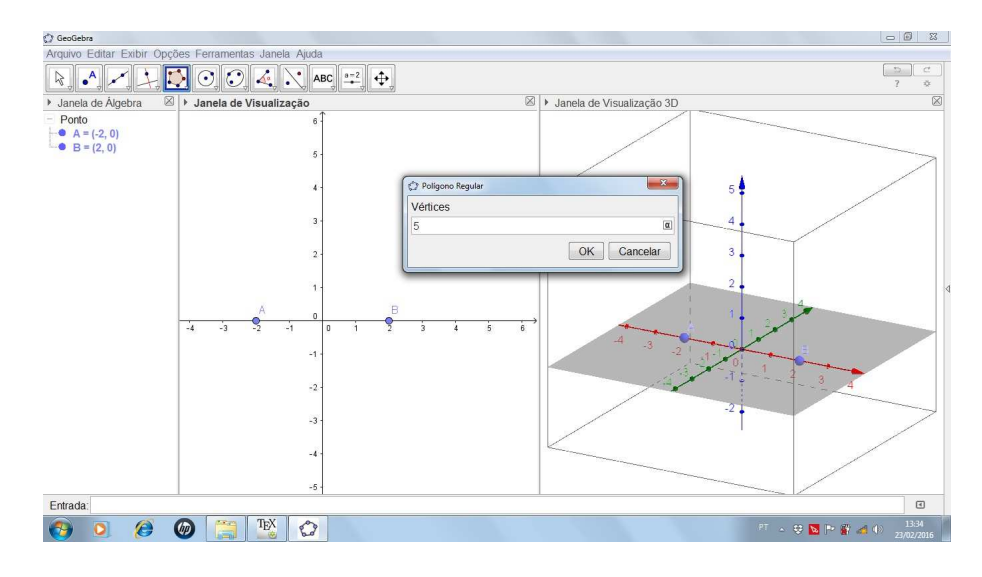

Figura 2.2: Construção de prisma (2)

Depois, clicamos na janela de visualização 3D, e também no nono ícone da barra de ferramentas que está marcado pelo círculo vermelho, em seguida selecionaremos a opção prisma (Veja a gura 2.3).

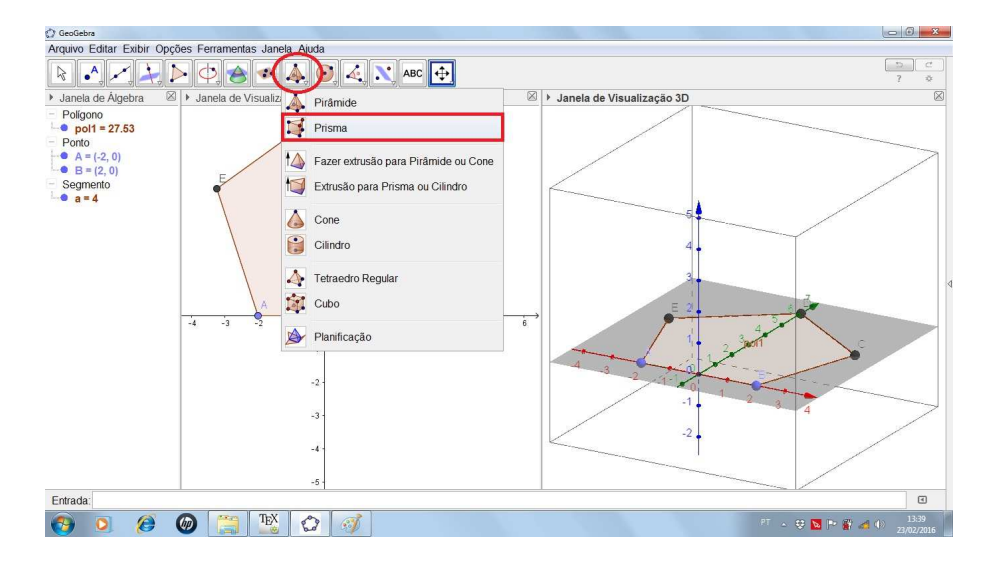

Figura 2.3: Construção de prisma (3)

Após esses procedimentos, marcamos os cinco pontos da janela 3D, e clicamos na altura desejada, nessa situação a altura é o ponto J(0,0,4), que é o ponto que está

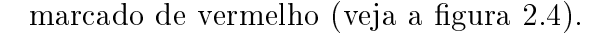

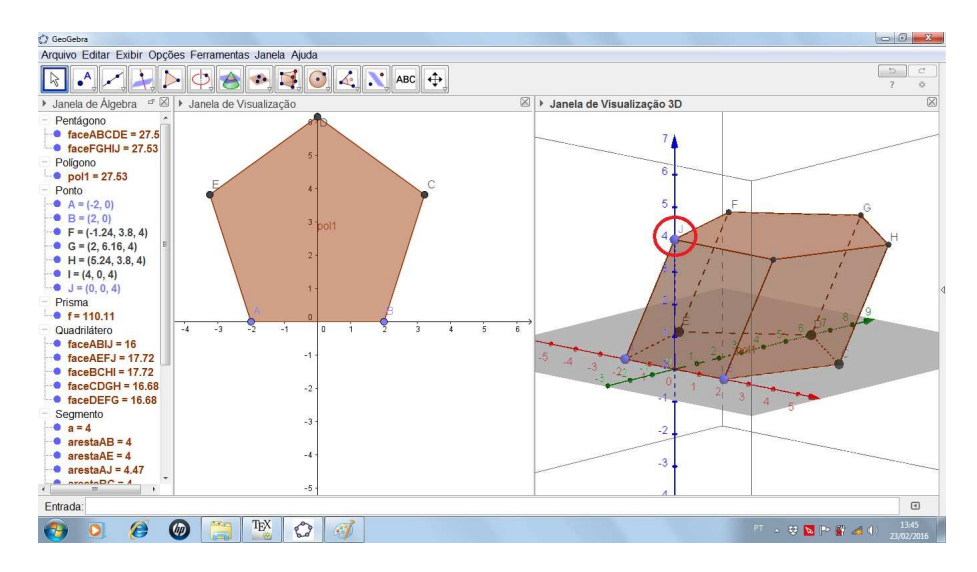

Figura 2.4: Construção de prisma (4)

Definição 2.1.1. As regiões limitadas por paralelogramos assim determinados, juntamente com as regiões poligonais ABCDE e A'B'C'D'E', determinam um poliedro chamado prisma de bases  $ABCDE$  e A'B'C'D'E' (Dante, 2013).

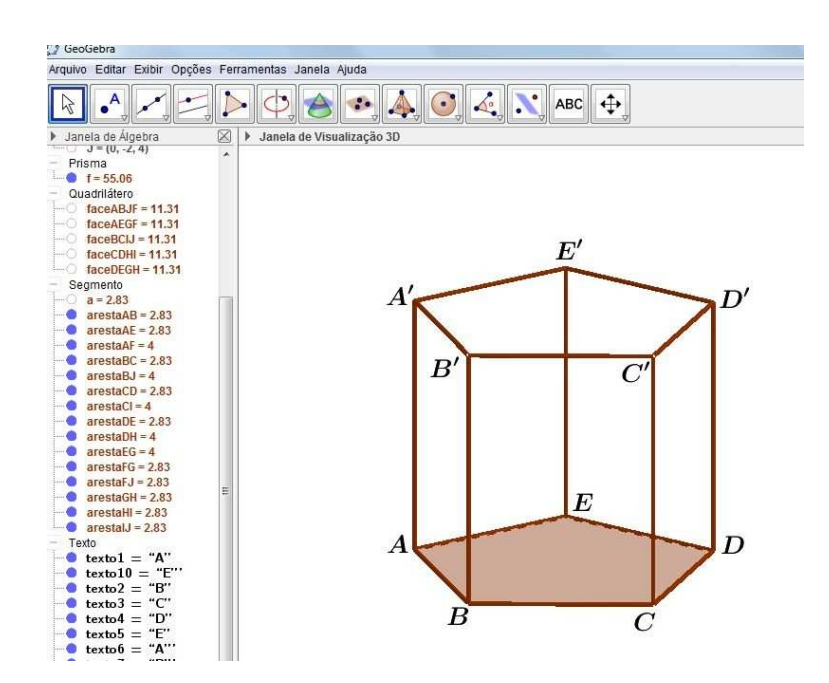

Figura 2.5: Prisma

### 2.1.1 Elementos do prisma

O Prisma é um sólido geométrico limitado por faces planas. Os seus elementos estão na figura abaixo:

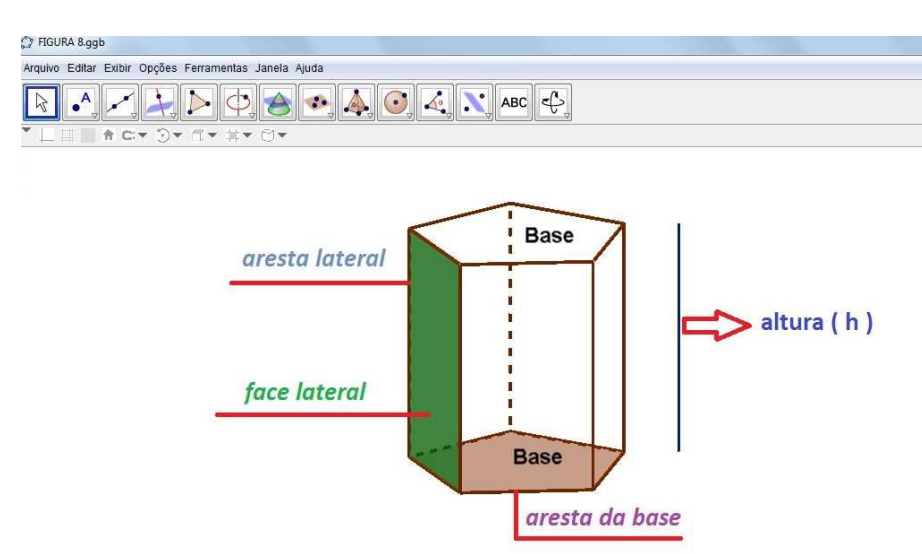

Figura 2.6: Elementos do prisma

As bases são polígonos congruentes. As faces laterais são paralelogramos. A distância entre as duas bases é a altura do prisma e é indicado pela letra h. O prisma recebe o nome de acordo com o número de lados do polígono da base.

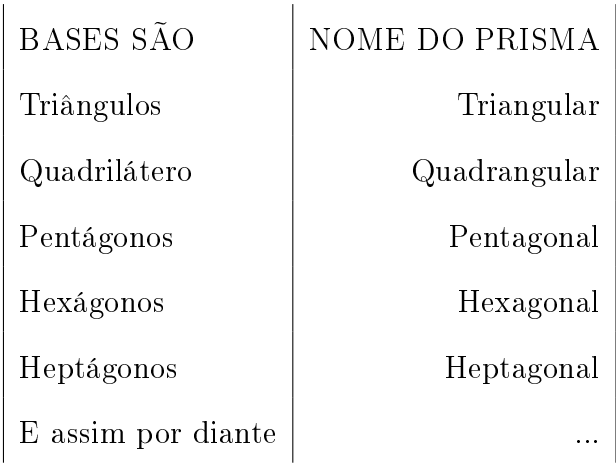

Sendo assim, temos:

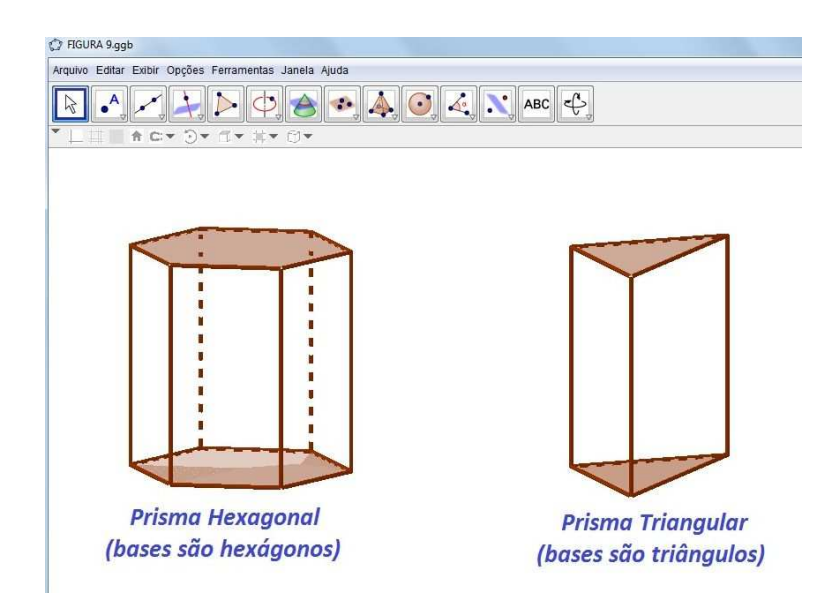

Figura 2.7: Exemplos de prismas e seus respectivos nomes

### 2.1.2 Prisma reto e prisma oblíquo

Um prisma pode ser reto ou oblíquo.

Definição 2.1.2. O prisma é reto quando as arestas laterais são perpendiculares aos planos das bases. O prisma é oblíquo quando as suas arestas laterais formam com as arestas da base ângulos menores que 90◦ (Giovanni e Bonjorno, 1992).

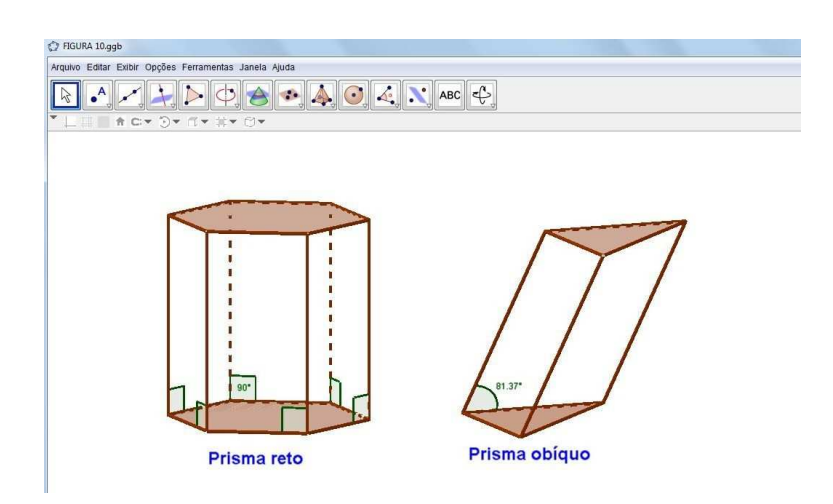

Figura 2.8: Prismas: reto e oblíquo

Podemos confirmar essa definição no GeoGebra utilizando o recurso de medir ângulos, que já foi citado anteriormente.

### 2.1.3 Planicação de um prisma

Fazer a planificação de um prisma, que é uma figura geométrica tridimensional, é torná-la numa figura geométrica bidimensional, isto é, plana. Quando o professor realiza este conceito utilizando apenas o quadro negro, muitos alunos não conseguem compreender a ideia que está sendo executada, gerando muitas dúvidas, o que faz com que novos conceitos que necessitam dessa ideia de planicação se tornem mais difíceis de apreender. Para minimizar esse problema, fazemos uso da tecnologia. Nesta situação, o GeoGebra, que tem um recurso muito interessante, a planificação.

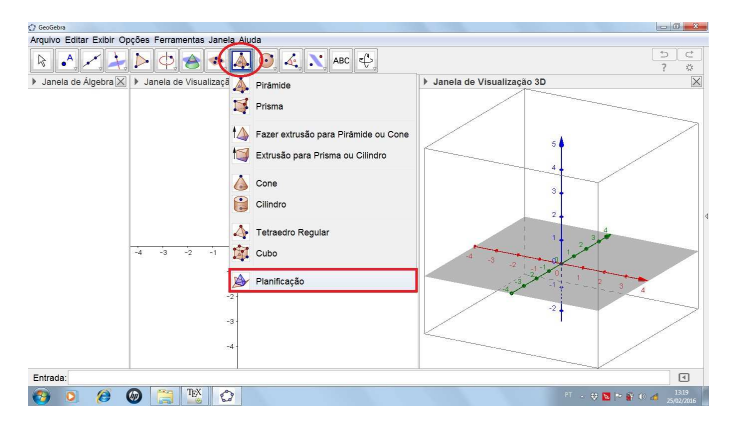

Figura 2.9: Comandos básicos para planicação

Em seguida, selecionamos o sólido e clicamos com o botão direito no controle deslizante e escolhemos a opção animar.

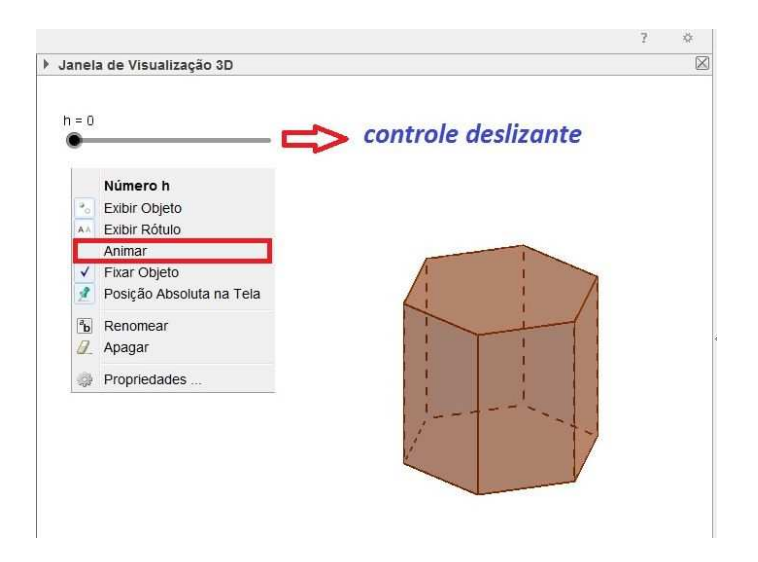

Figura 2.10: Animando a planicação de um prisma

Depois que aprendemos a fazer uma animação da planificação de um sólido geométrico no Geogebra, podemos então planificar um prisma hexagonal ou qualquer outro prisma. O professor, fazendo essa planicação na aula, através do software, a aula se torna mais interessante, porque o aluno vê a transformação da figura tridimensional para bidimensional. E nesta situação vale o seguinte ditado popular "uma imagem vale mais que mil palavras."

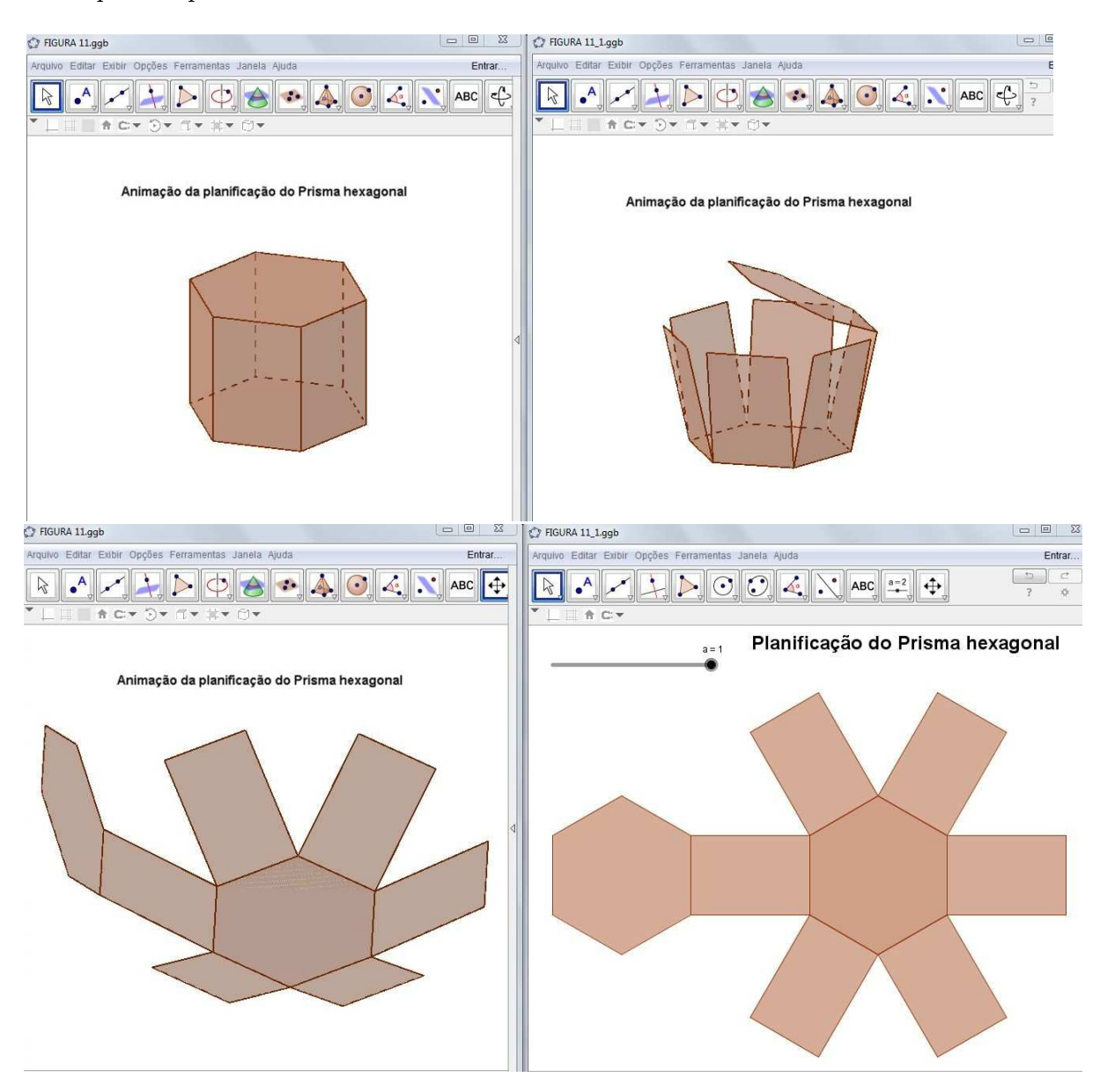

Figura 2.11: Animação do prisma hexagonal

### 2.1.4 Casos particulares - Paralelepípedo e Cubo

Os paralelepípedos são casos particulares de prismas e qualquer uma de suas faces podem ser uma base, pelo fato do paralelepípedo ser constituído de faces paralelas e opostas que são ligadas por arestas paralelas umas com as outras. Como ilustra a gura abaixo.

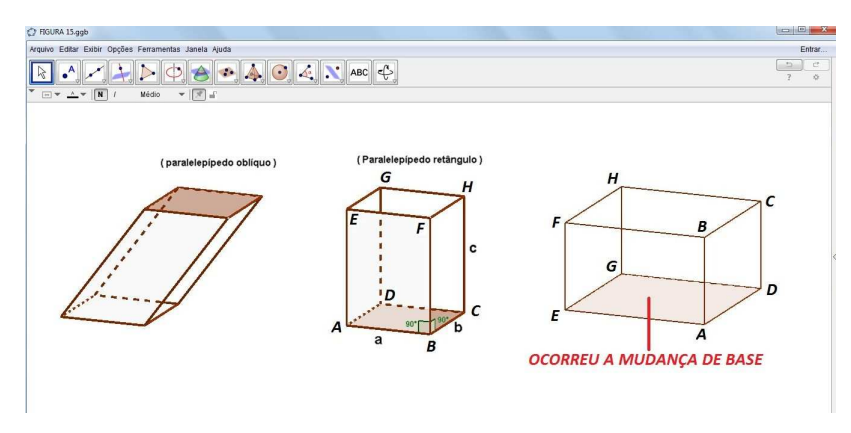

Figura 2.12: Exemplos de paralelepípedos

O paralelepípedo possui três dimensões que são: comprimento, largura e altura, no qual essas medidas serão indicadas por a, b e c, respectivamente. Quando essas medidas são iguais, isto é,  $a = b = c$ , o paralelepípedo é denominado **cubo**. Observe que na figura 2.13, na janela de álgebra, podemos verificar algumas propriedades do cubo. Por exemplo, na parte que está marcada com retângulo vermelho, observamos que as arestas tem a mesma medida, que neste caso é igual a 4. Uma outra propriedade do cubo são as seis faces possuirem áreas iguais, que nesta situação é 16. Isso é verificado na região que está marcada com o retângulo da cor verde.

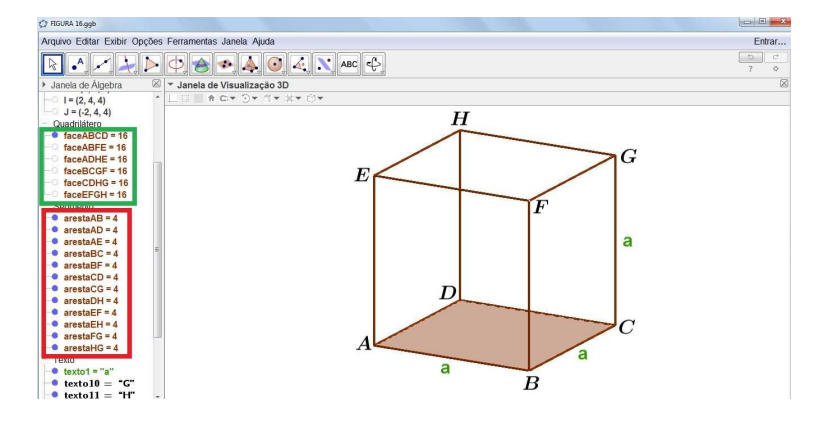

Figura 2.13: Cubo
Definição 2.1.3. Os paralelepípedos são definidos como prismas nos quais as suas faces são paralelogramos (Dante, 2013).

Quando as faces são retângulos e as faces opostas são congruentes denomina-se um paralelepípedo retângulo.

#### • Paralelepípedo retângulo - cálculo da diagonal

No paralelepípedo abaixo de dimensões a,b e c, temos:

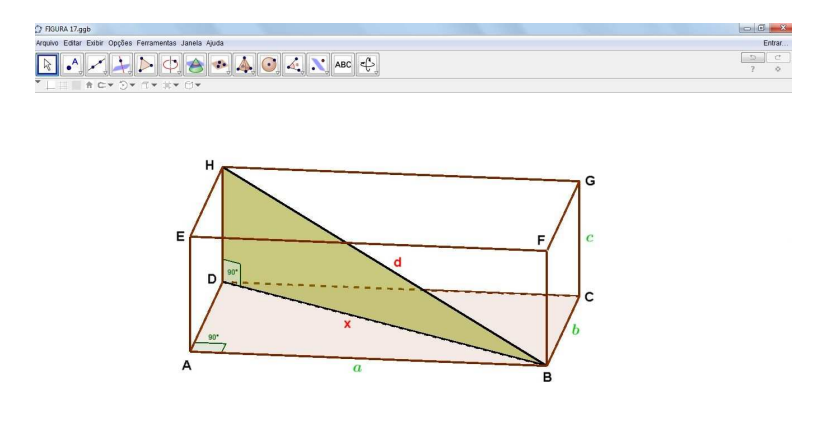

Figura 2.14: Diagonal do paralelepípedo

 $x =$  medida da diagonal do polígono ABCD (Base)

 $d =$  medida da diagonal do paralelepípedo

- O triângulo ADB é retângulo em A, logo, podemos utilizar a relação de Pitágoras:  $x^2 = a^2 + b^2$  chamaremos esta de equação I.
- O triângulo DHB é retângulo em D, logo, também é permitido utilizar a relação de Pitágoras:

 $d^2 = x^2 + c^2$  Chamaremos esta de equação II.

• Substituindo I em II, temos:  $d^2 = x^2 + c^2 = a^2 + b^2 + c^2 \rightarrow d =$ √  $a^2 + b^2 + c^2$ 

Portanto a diagonal de um paralelepípedo é:

$$
d = \sqrt{a^2 + b^2 + c^2}
$$

#### • Cubo - cálculo da diagonal

Como o cubo é um caso partícular do paralelepípedo reto retangular  $(a = b = c)$ 

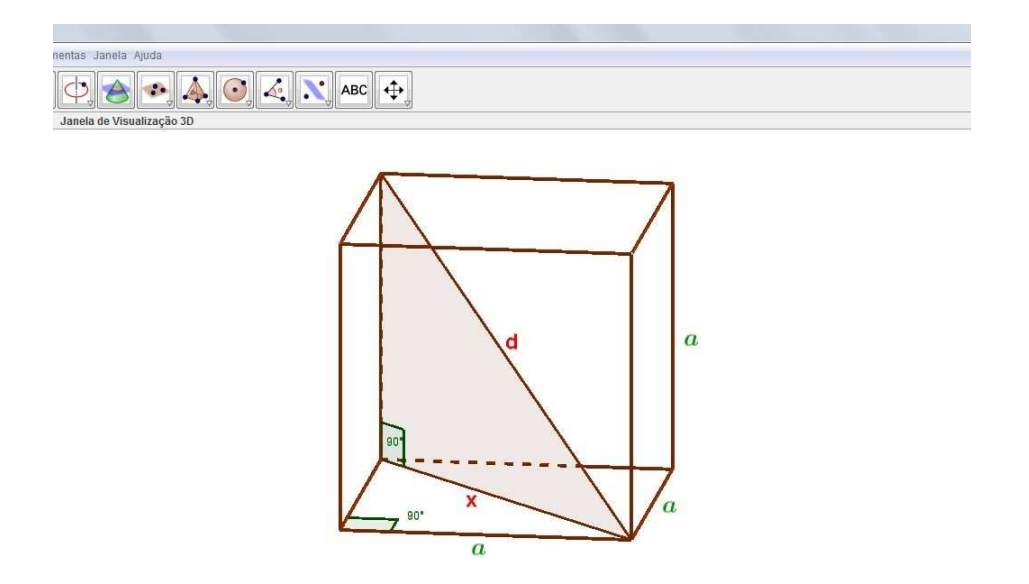

Figura 2.15: Diagonal do cubo

temos:

$$
d = \sqrt{a^2 + a^2 + a^2} = \sqrt{3a^2} = a\sqrt{3}
$$

$$
d = a\sqrt{3}
$$

Logo, a diagonal do cubo é:  $d = a$ √ 3

## 2.1.5 Áreas - Paralelepípedo e Cubo

#### • Cálculo da área total do paralelepípedo

Observe que do lado esquerdo da figura 2.16, temos as faces do paralelepípedo e as suas respectivas áreas. Analisando esses dados, podemos afirmar que a área da face ABCD é igual a EFGH, a área da face ABFE é igual a CDHG, e a área da face ADHE é igual a BCGF. Sendo assim, podemos determinar uma fórmula que relaciona a área com as medidas das arestas do paralelepípedo.

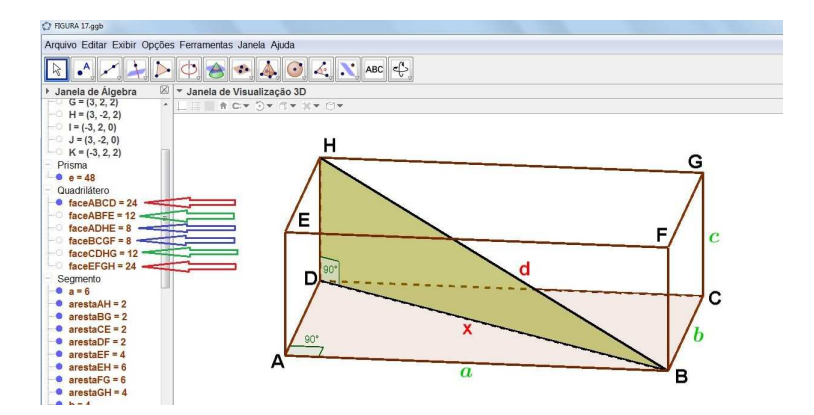

Figura 2.16: Área do paralelepípedo

temos:

- $\bullet\,$ dois retângulos de dimensões a e $\mathrm{b}\to A_1=ab$
- $\bullet\,$ dois retângulos de dimensões a e $\mathrm{c}\to A_2=ac$
- $\bullet\,$ dois retângulos de dimensões b e c $\rightarrow A_3 = bc$ Então:

$$
A_t = 2A_1 + 2A_2 + 2A_3 \rightarrow A_t = 2(A_1 + A_2 + A_3) \rightarrow A_t = 2(ab + ac + bc)
$$

Portanto a fórmula da área total de um paralelepípedo é:

$$
A_t = 2(ab + ac + bc)
$$

#### • Cálculo da área total do cubo

O cubo é um caso particular de um paralelepípedo, logo as suas dimensões: comprimento, largura e altura são iguais, observe a figura 2.16. Sendo assim, temos:  $A_t = 2(ab + ac + bc)$  mas como  $a = b = c$  logo:  $A_t = 2(aa + aa + aa) \rightarrow A_t = 2(3a^2) \rightarrow A_t = 6a^2$ 

Logo, a área total de um cubo é:

$$
A_t = 6a^2
$$

## 2.1.6 Volumes - Paralelepípedo e Cubo

#### • Cálculo do volume V de um paralelepípedo

Considere um paralelepípedo retangular de arestas X, Y e Z. E um cubo unitário de arestas iguais a 1.

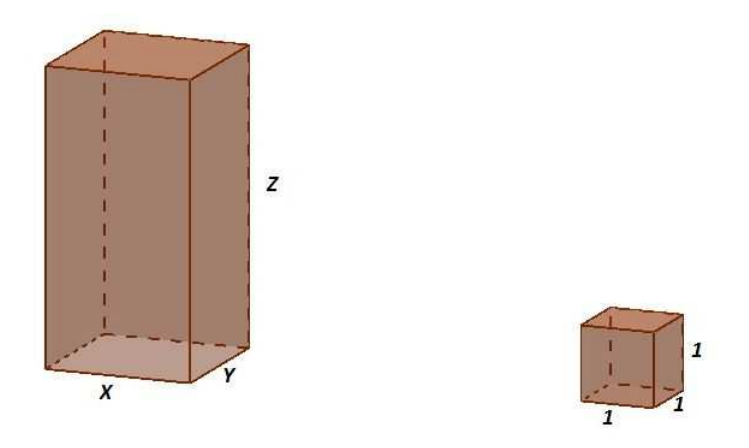

Figura 2.17: Volume de um paralelepípedo

A razão entre  $\frac{S(X,Y,Z)}{S(1,1,1)}$  será chamado de volume do paralelepípedo (V). Isto é, quantos cubos unitários cabe no paralelepípedo de arestas  $X, Y$  e  $Z$ ?

Para responder a essa pergunta, temos os seguintes sólidos:  $S(X, Y, Z)$ ,  $S(X, Y, 1)$ ,  $S(X, 1, 1)$  e  $S(1, 1, 1)$ . Veja a figura abaixo:

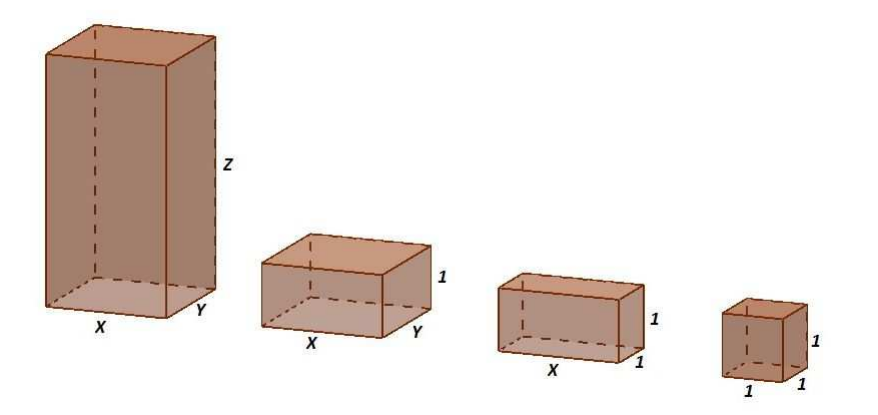

Figura 2.18: Decomposição de um paralelepípedo

Note que:

$$
\frac{S(X, Y, Z)}{S(X, Y, 1)} = \frac{Z}{1}(*)
$$

$$
\frac{S(X, Y, 1)}{S(X, 1, 1)} = \frac{Y}{1}(**)
$$

$$
\frac{S(X, 1, 1)}{S(1, 1, 1)} = \frac{X}{1}(**)
$$

Multiplicando membro a membro (∗), (∗∗) e (∗ ∗ ∗). Temos:

$$
\frac{S(X, Y, Z)}{S(X, Y, 1)} \cdot \frac{S(X, Y, 1)}{S(X, 1, 1)} \cdot \frac{S(X, 1, 1)}{S(1, 1, 1)} = \frac{Z}{1} \cdot \frac{Y}{1} \cdot \frac{X}{1}
$$

$$
\frac{S(X, Y, Z)}{S(1, 1, 1)} = Z.Y.Z
$$

$$
V = X.Y.Z
$$

Concluindo que:

1<sup>o</sup>) O volume de um paralelepípedo é o produto das suas três dimensões (comprimento, largura, altura)

 $2^{\circ}$ ) Se as medidas  $X$  e  $Y$  são as dimensões (comprimento e largura) da base do paralelepípedo, podemos enunciar o seu volume desta forma:

"O volume de um paralelepípedo retangular é o produto da área da base pela medida da altura."

Isto é:

$$
V = A_b.h
$$

onde:  $A_b = \text{area da base}$ 

 $h =$ altura

• Cálculo do volume de um cubo

Se  $a = b = c \Longrightarrow V = abc \Longrightarrow V = aaa \Longrightarrow V = a^3$ 

Portanto o volume de um cubo é:  $V = a^3$ 

## 2.1.7 Áreas da superfície de um prisma

- Área da base  $(A_b)$ : É a área de uma das superfícies das bases do prisma.
- Área lateral  $(A_l)$ : É a soma de todas as áreas das superfícies laterais de um prisma.
- Área total  $(A_t)$ : É a soma das áreas das bases com a área lateral, isto é:

$$
A_t = A_l + 2A_b
$$

Exemplo 2.1.4. Dado um prisma reto de base hexagonal (hexágono regular), cuja  $\Delta$ altura é  $h = \sqrt{3}$  m e cujo raio do círculo que circunscreve a base é  $r = 2$  m. Calcule a áreal da base, a área lateral e a área total do prisma.

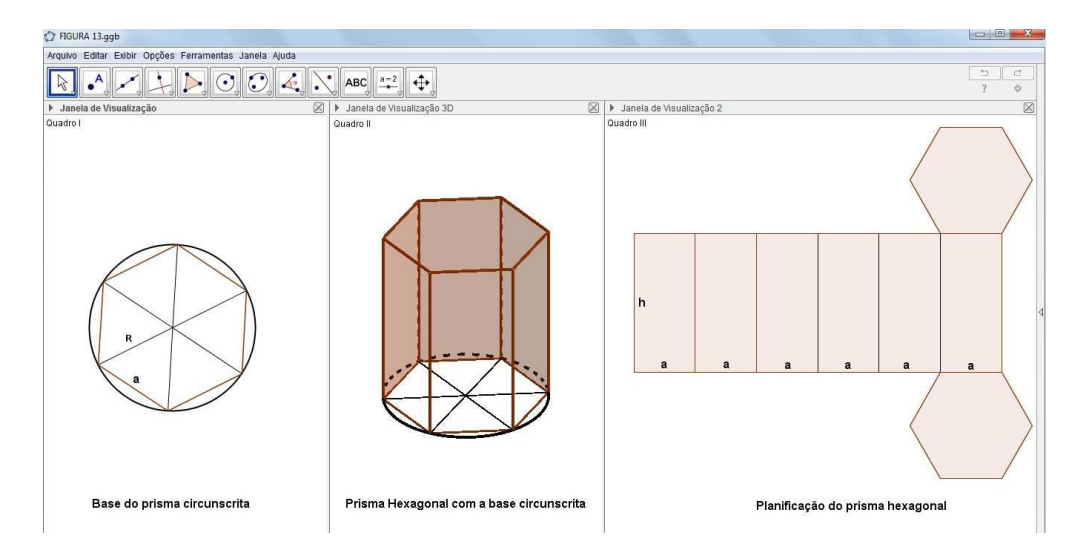

## Solução:

Figura 2.19: Ilustrando o problema

#### Cálculo da área da base  $(A_b)$

No quadro I temos a base do prisma circunscrita em uma circunferência de  $R = 2m$ . Como a base do prisma é um hexágono regular, então o mesmo pode ser decomposto em 6 triângulos equiláteros, de lado igual ao raio da circunferência. Logo:

$$
A_{\triangle} = \frac{a^2 \sqrt{3}}{4} = \frac{4\sqrt{3}}{4} = \sqrt{3}m^2
$$

Portanto a área da base é:

$$
A_b = 6A_\triangle = 6\sqrt{3}m^2
$$

#### Cálculo da área lateral  $(A_l)$

Pelo fato do prisma ser regular, sabemos que as faces laterais são iguais e nesta situação são retângulos. Logo, a área do retângulo  $(A_r)$  é:

$$
A_r = 2\sqrt{3}m^2
$$

Como podemos observar a planificação do prisma no quadro III. Temos então seis retângulos constituindo a área lateral, logo:

$$
A_l = 6A_r = 6 \times 2\sqrt{3} = 12\sqrt{3}m^2
$$

Cálculo da área total  $(A_t)$ 

$$
A_t = A_l + 2A_b \to A_t = 12\sqrt{3} + 2 \times 6\sqrt{3} \to A_t = 24\sqrt{3}m^2
$$

Resposta: a) 6 √  $\frac{1}{3}$  m<sup>2</sup> b)  $12\sqrt{3}$  m<sup>2</sup> c)  $24\sqrt{3}$  m<sup>2</sup>

#### 2.1.8 Princípio de Cavalieri

O princípio de Cavalieri ou postulado de Cavalieri (Francesco Bonaventura Cavalieri, 1598 - 1647) é muito útil na geometria espacial. Através deste princípio, podemos mostrar o volume de alguns poliedros.

Sendo assim, a nossa ideia não é demonstrar esse postulado e sim de aplicá-lo na "demonstração"dos volumes de alguns sólidos como: prisma, pirâmides, cilindros, cones e esferas.

A definição que irei utilizar está no livro "A MATEMÁTICA DO ENSINO MÉDIO, volume 2, autores: Elon L., Paulo C., Eduardo W. e Augusto C. da editora SBM ."

Definição 2.1.5. São Dados dois sólidos e um plano  $\alpha$ . Se todo plano β paralelo ao  $plano \alpha$  secciona os dois sólidos segundo figuras de mesma área, então esses sólidos têm o mesmo volume.

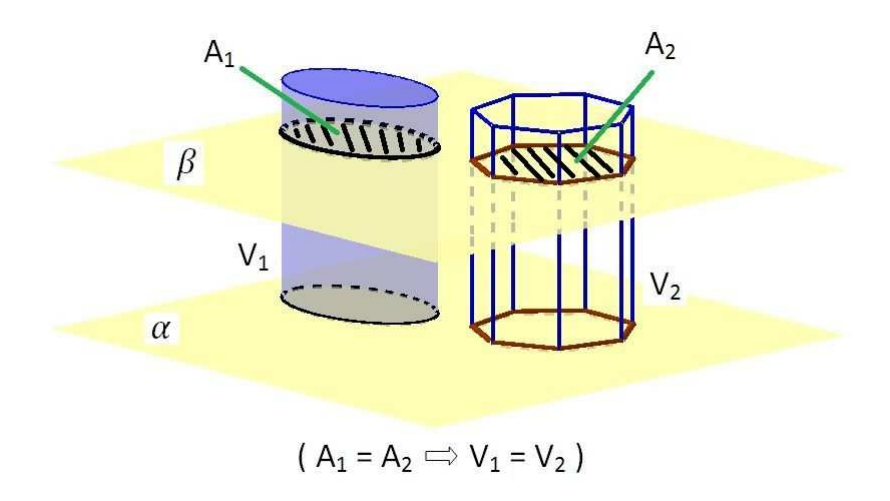

Figura 2.20: Princípio de Cavalieri

## 2.1.9 Volume de um prisma

Dados os prismas da figura abaixo.

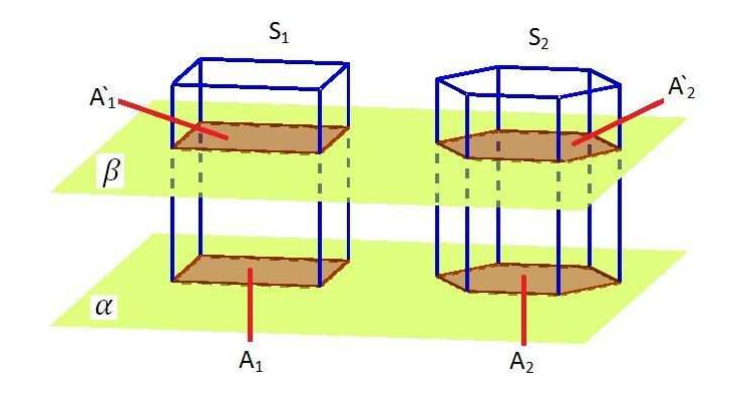

Figura 2.21: Volume de um prisma

Iremos demonstrar o volume de um prisma:

Considere o paralelepípedo  $S_1$ e o prisma  $S_2,$ ambos de mesma altura h. A área da base de  $S_1$  é igual a  $A_1 = A_b$  e a área da base de  $S_2$  é igual a  $A_2 = A_b$ . Estes sólidos estão com as suas bases no plano  $\alpha$ .

Qualquer plano  $\beta$  paralelo a  $\alpha$  que secciona o sólido  $S_1$ , também secciona o sólido  $S_2$ . E os polígonos  $A'_1$  e  $A'_2$  são respectivamentes congruentes as bases. Daí temos:

$$
(A'_1 = A_1, A'_2 = A_2, A_1 = A_2 = A_b) \Longrightarrow A'_1 = A'_2
$$

Logo, pelo princípio de Cavalieri, o prisma  $S_2$  e o paralelepípedo  $S_1$  tem volumes iguais.

$$
V(S_2) = V(S_1)
$$

Note que:

$$
V(S_1) = A_b h \Longrightarrow V(S_2) = A_b h
$$

Sendo assim, o volume de um prisma é o produto da área da base pela medida da altura. Isto é:

$$
V = A_b h
$$

## 2.2 Pirâmide

Há um provérbio árabe que faz referência às pirâmides. "O homem teme o **Tempo**, e ainda o tempo teme as Pirâmides."

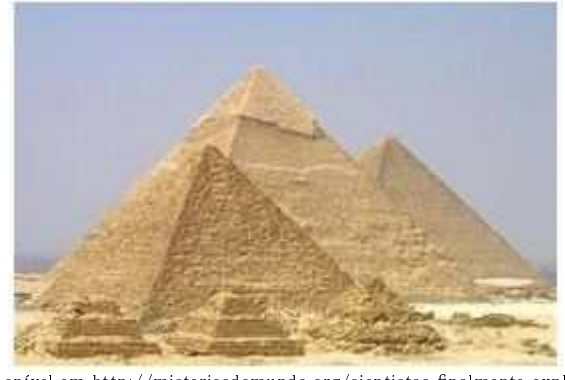

Disponível em http://misteriosdomundo.org/cientistas-finalmente-explicam -como-as-piramides-do-egito-foram-construidas/. Acesso em 16/06/2016.

Figura 2.22: Pirâmides do Egito

As pirâmides do Egito são construções que despertam a curiosidade humana, e a mais famosa é a pirâmide de Quéops. Sua altura é de 137 m e sua base é aproximadamente 230 m.

Definição 2.2.1. Dado um polígono, por exemplo, ABCDE pertencente ao plano  $\alpha e$  o vértice V fora de α, de modo que se traçarmos os segmentos de reta VA, VB, VC, VD e VE, teremos os triângulos VAB, VBC, VCD, VDE, VEA e juntarmos esses triângulos com o polígono ABCDE formaremos assim então, um poliedro denominado pirâmide de base ABCDE e vértice V (Dante, 2013).

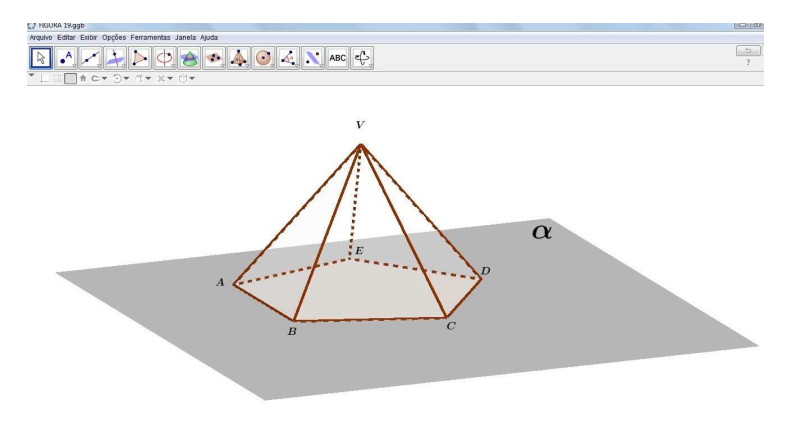

Figura 2.23: Pirâmide

## 2.2.1 Elementos da pirâmide

A figura abaixo nos mostra os elementos da pirâmide.

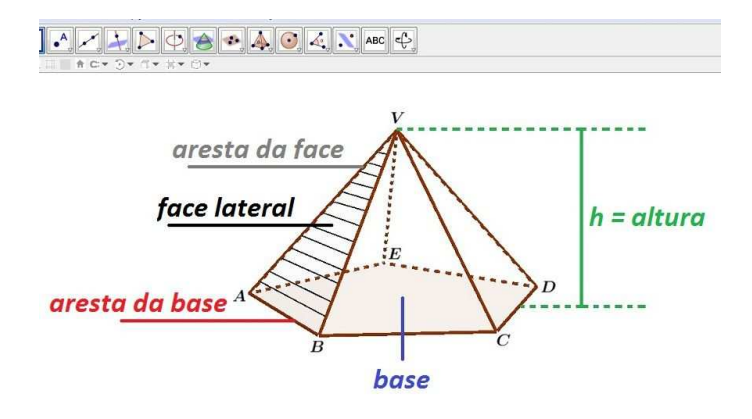

Figura 2.24: Elementos da pirâmide

## 2.2.2 Pirâmide regular

Definição 2.2.2. Uma pirâmide se diz regular quando a projeção ortogonal do vértice V cai no centro da base que é um polígono regular (Dante, 2013).

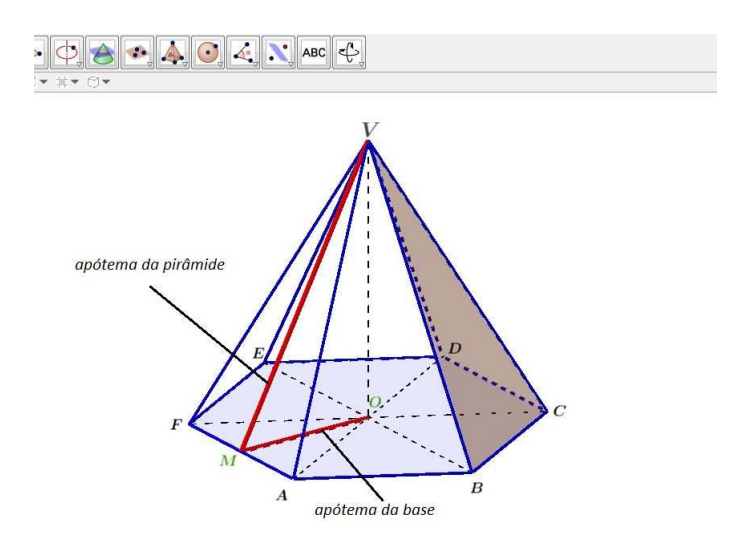

Figura 2.25: Pirâmide regular

Na pirâmide regular é bom destacar:

• apótema da pirâmide que é indicado por  $a_p$ , que é também a altura da face lateral da pirâmide.

• apótema da base que é indicado por  $a_b$ .

Observação: Na pirâmide regular acima, temos quatro triângulos retângulos importantes, são eles:  $\triangle VMA$ ,  $\triangle AMO$ ,  $\triangle VOM$ ,  $\triangle AOV$ . Nesses triângulos, podemos utilizar o Teorema de Pitágoras para solucionar muitos problemas sobre pirâmide regular.

## 2.2.3 Áreas da superfície de uma pirâmide

Da mesma forma que foi visto no prisma ocorre na pirâmide. Superfície lateral: são as faces laterais (triangulares) Área lateral: é a área da superfície lateral Superfície total: são as faces laterais e a base Área total: é a área da superfície total

#### 2.2.4 Volume de uma pirâmide

Definição 2.2.3. O volume de uma pirâmide é um terço do produto da área da base pela sua altura, isto é,  $V = \frac{1}{3}A_b h$ . (Dante - 2013)

#### "Demonstração"

Utilizaremos o prisma reto de base triangular e o GeoGebra como recurso pedagógico, fazendo assim a decomposição desse sólido em pirâmides.

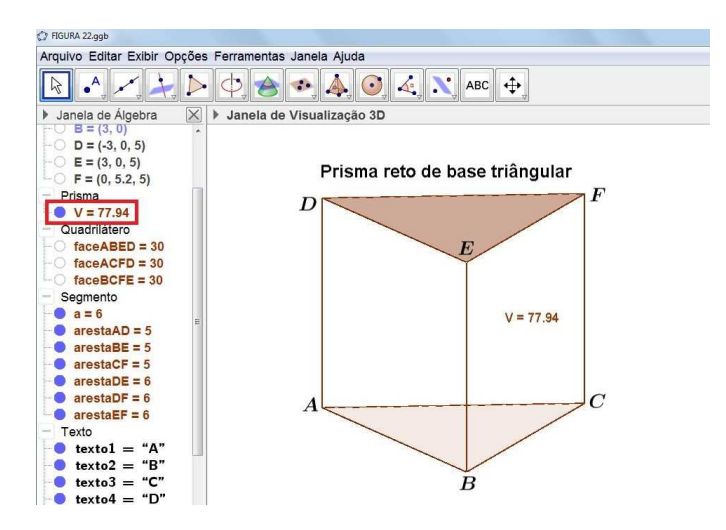

Figura 2.26: Volume de um prisma

Esse prisma tem volume igual a 77,94, isto é verificado na janela de álgebra onde está marcado de vermelho o volume. Fazendo a sua decomposição, temos três pirâmides, a pirâmide 1 de base ABC e vértice E. A pirâmide 2 de base ACE e de vértice D. A pirâmide 3 de base DCE e vértice F. Como está representado na figura:

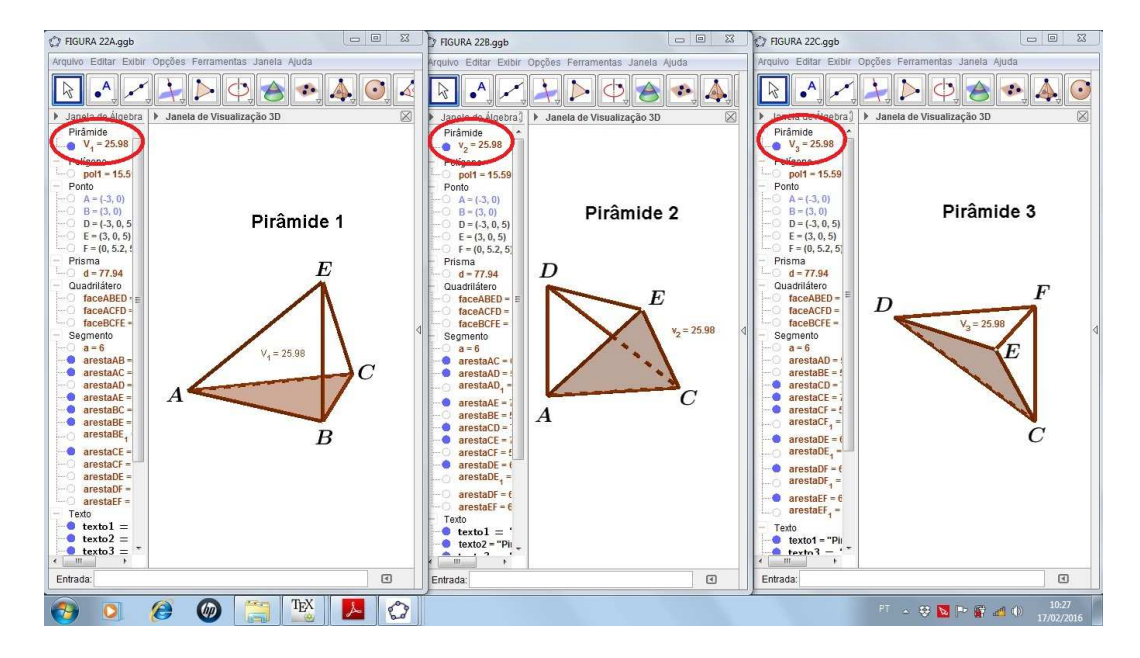

Figura 2.27: Volume de um prisma decomposto em três pirâmides

E as pirâmides 1, 2 e 3 têm volumes iguais a 25,98 , que está circulado de vermelho na janela de álgebra. Daí podemos notar que:

$$
77,94 = 25,98 + 25,98 + 25,98
$$

Sendo V = volume do prisma e  $V_p$  = volume da pirâmide, temos:

$$
V = V_p + V_p + V_p \rightarrow V = 3V_p \rightarrow V_p = \frac{V}{3}
$$

Logo,

$$
V_p = \frac{A_b \times h}{3}
$$

Claro que não é uma demonstração formal da fórmula de volume de uma pirâmide, é a utilização do recurso tecnológico Geogebra para facilitar a compreensão do aluno diante de um novo conceito. Posteriormente, o professor pode fazer a demonstração da fórmula com o rigor matemático necessário.

## 2.2.5 Área total e volume de um tetraedro

**Definição 2.2.4.** O sólido geométrico que tem no total quatro faces, é uma pirâmide de base triangular chamada de Tetraedro. Quando as suas faces são congruentes e triângulos equiláteros, a pirâmide é chamada de Tetraedro regular (Giovanni e Bonjorno - 1992).

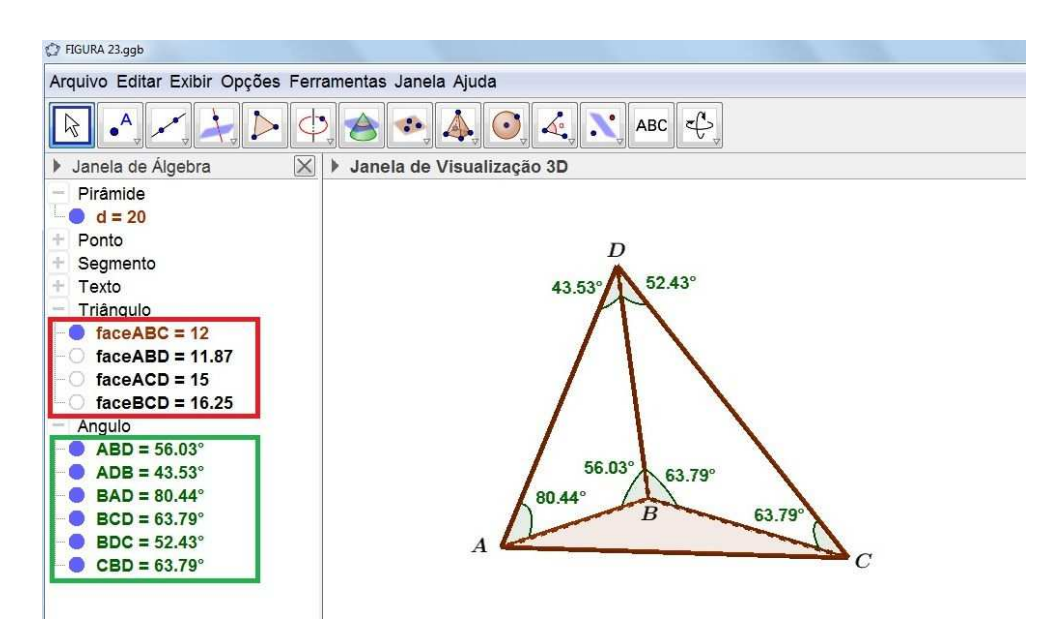

Figura 2.28: Tetraedro não regular

Quando apresentamos esse tetraedro aos alunos, podemos utilizar o software para comparar a definição com o sólido geométrico da seguinte forma: A figura possui quatro triângulos ABC, ABD, ACD, BCD. Na janela de álgebra no retângulo que está marcado de vermelho, temos quatro números que representam a área de cada uma das faces do tetraedro. São quatro triângulos que possuem áreas diferentes umas das outras. Temos também no retângulo da cor verde, do lado esquerdo da gura, os ângulos internos das faces ABD e BCD do tetraedro. Analisando esses ângulos e as áreas das faces, podemos afirmar que essas faces não são congruentes. Concluímos então que as faces desse tetraedro são diferentes. E, de acordo com a definição, esse tetraedro não é regular, pois as suas faces não são congruentes.

#### Altura do tetraedro regular

A figura representa um tetraedro regular e vamos utilizá-la para calcular a altura desse sólido.

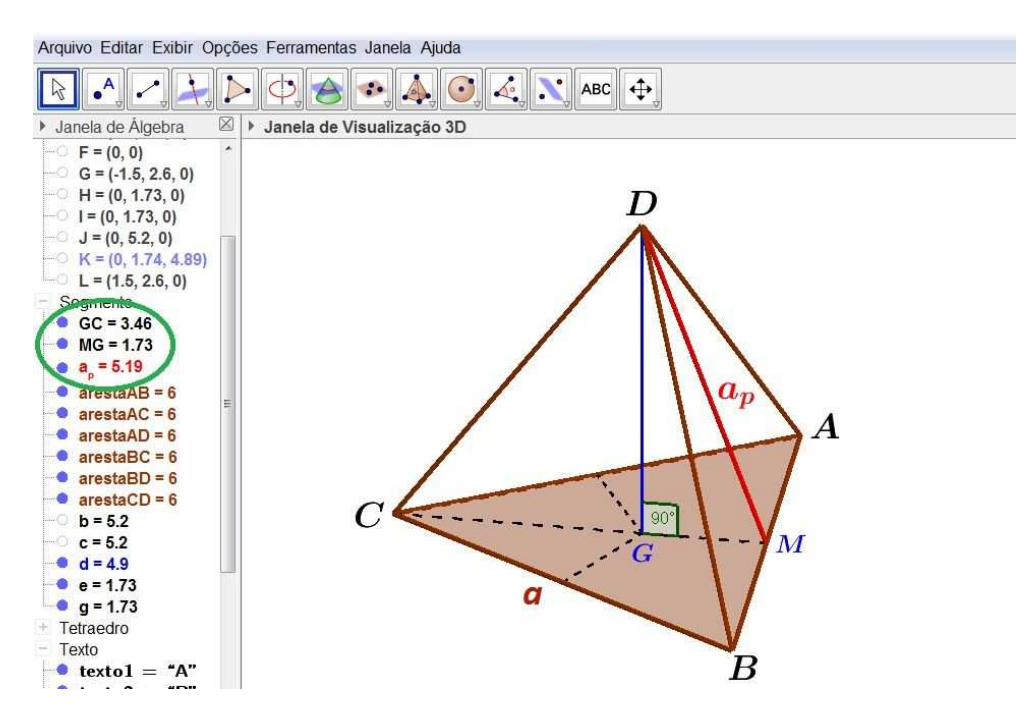

Figura 2.29: Tetraedro regular

temos:

Apótema da pirâmide é a altura da face lateral, isto é, do triângulo equilátero, ou seja,  $a_p = \frac{a\sqrt{3}}{2}$  $\frac{\sqrt{3}}{2}$ . ultilizaremos a letra h para indicar a altura do tetraedro e a letra  $\bf a$ para indicar a medida das arestas.

O ponto G é a intersecção das medianas da face ABC (base), o que implica que G é o baricentro desse triângulo. Esse ponto divide a mediana em duas partes na razão de  $\frac{1}{3}$  e  $\frac{2}{3}$  $\frac{2}{3}$ . Isso é visto do lado esquerdo da figura na janela de álgebra, no círculo verde. Sendo assim, podemos afirmar que:

$$
MG = \frac{1}{3}a_p
$$
  
GC = 
$$
\frac{2}{3}a_p
$$

Analisando o triângulo retângulo MGD e aplicando Pitágoras, temos:

$$
(\frac{a\sqrt{3}}{2})^2 = (\frac{a\sqrt{3}}{2})^2 + h^2
$$

$$
h2 = \frac{8}{9} \left(\frac{a\sqrt{3}}{2}\right)^{2}
$$

$$
h2 = \frac{2a^{2}}{3}
$$

$$
h = \frac{a\sqrt{6}}{3}
$$

Sendo assim, a altura do tetraedro é  $h = \frac{a\sqrt{6}}{3}$ 3

#### Área total do tetraedro regular -  $A_t$

Como as quatro faces são triângulos equiláteros, basta multiplicar a área de uma dessas faces por quatro:

$$
A_t = 4\frac{a^2\sqrt{3}}{4}
$$

$$
A_t = a^2\sqrt{3}
$$

Logo, a área do tetraedro é  $A_t = a^2 \sqrt{a^2 + b^2}$ 3

#### Volume do tetraedro regular - V

Como o tetraedro é um caso particular de pirâmide, temos que o seu volume pode ser calculado pela fórmula  $V = \frac{1}{3} \times A_b \times h$ . Sendo assim, mostraremos uma fórmula específica para calcular o volume do tetraedro.

Sabemos que altura do tetraedro regular é  $\frac{a\sqrt{6}}{3}$  $\frac{\sqrt{6}}{3}$  e que a sua base é um triângulo equilátero de lado a. Logo o seu volume é:

$$
V = \frac{1}{3} \times A_b \times h \to V = \frac{1}{3} \times \frac{a^2 \sqrt{3}}{4} \times \frac{a \sqrt{6}}{3} \to V = \frac{3a^3 \sqrt{2}}{3.12} \to V = \frac{a^3 \sqrt{2}}{12}
$$

Portanto, o volume do tetraedro é  $V = \frac{a^3\sqrt{2}}{12}$ 12

## 2.3 Cilindro

O cilindro é um sólido geométrico muito comum na sociedade contemporânea, pois existem muitos exemplos na construção civil, em reservatórios e nas embalagens de refrigerantes.

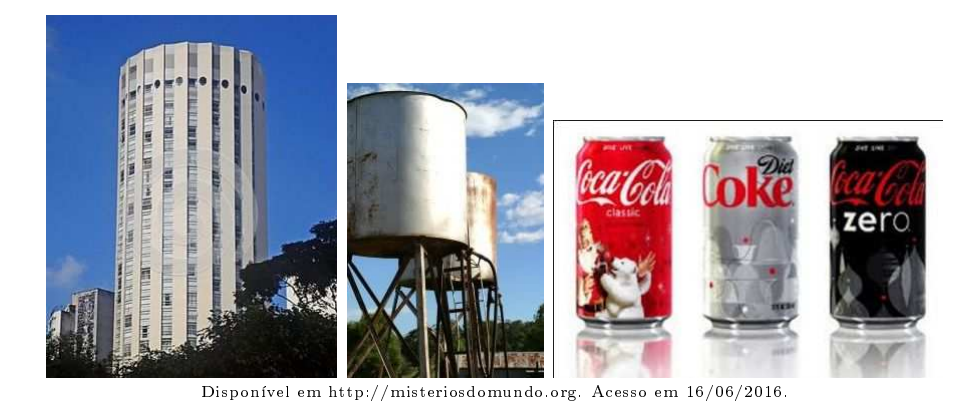

Figura 2.30: Cilindros no cotidiano

Definição 2.3.1. "Considere dois planos  $\alpha$  e  $\beta$ , distintos e paralelos, e um segmento de reta MN com M pertecente a α e N pertencente a β. Dado um círculo C de centro  $O e r$ aio r, contido em  $\alpha$ , chamamos **cilindro circular** (ou simplesmente **cilindro**) à reunião de todos os segmentos de reta, paralelos e congruentes ao segmento MN, que unem um ponto do círculo C a um ponto de  $\alpha$ . No caso de MN ser perpendicular a  $\alpha$ , o cilindro é reto'. ( Dante, 2013 )

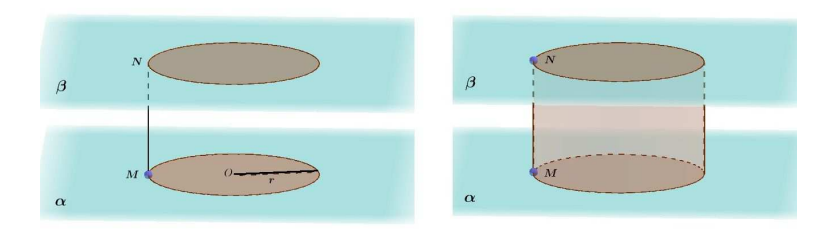

Figura 2.31: Definição de um cilindro

O cilindro é formado por uma superfície "arrendondada", que é a superfície lateral, e por dois círculos congruentes que são as bases. A altura do cilindro é a distância entre as bases.

Uma outra forma de obter o cilindro é girando um retângulo ABCD, em torno de uma reta que contém um de seus lados, CD. Esse cilindro pode ser chamado também de cilindro de revolução.

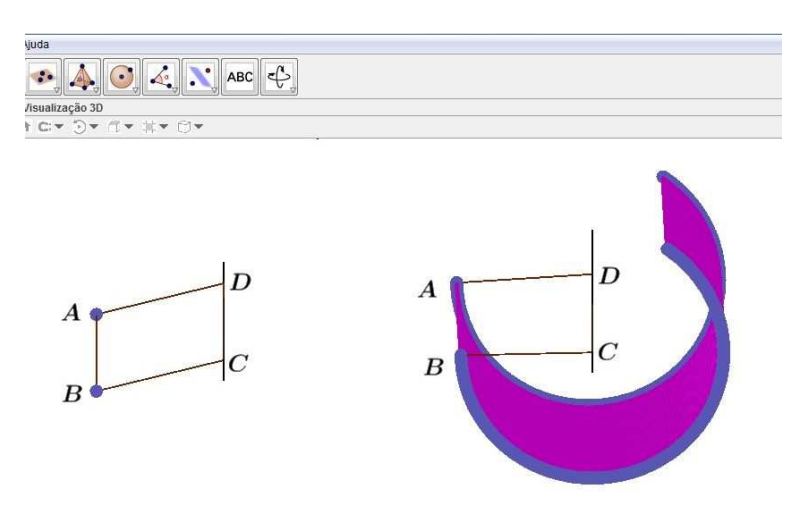

Figura 2.32: Construção de um cilindro de revolução

## 2.3.1 Área da superfície de um cilindro

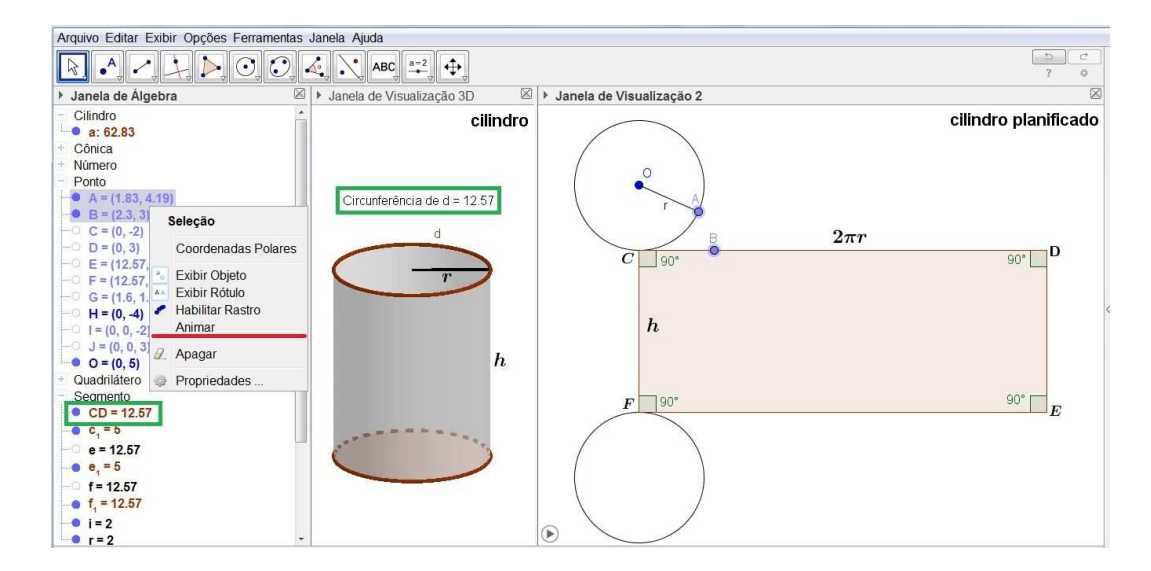

Figura 2.33: Cilindro planicado

Na figura 2.33 temos o cilindro de altura h e circunferência d de raio r. Do lado direito da figura, o cilindro está planificado, possuindo duas circunferências, que são as bases, e um quadrilátero CDEF, que é a superfície lateral.

No quadrilátero, temos a largura h, que é a altura do cilindro, e comprimento 2πr, que é o tamanho linear da circunferência d. Essa afirmação é possível mostrá-la no GeoGebra através do recurso animar. Quando utilizamos este recurso com o ponto A, ele se move na circunferência. Quando é utilizado no ponto B, o mesmo se move do lado CD do quadrilátero. Se esses pontos possuirem coordenadas iguais, isto é, partindo do mesmo lugar que neste caso é o ponto C do quadrilátero, esses pontos se movem com a mesma velocidade e chegam ao ponto de partida no mesmo instante. O que nos leva a concluir tal afirmação (CD =  $2\pi r$ ). Observe então, que o lado CD = 12,57 é o comprimento da circunferência de  $d = 12,57$ .

A área total do cilindro é formada pela área lateral e pelas áreas das duas bases. Sendo assim:

Área lateral:

$$
A_l = (2\pi r)h = 2\pi rh \Longrightarrow A_l = 2\pi rh
$$

Área da base:

 $A_b = \pi r^2$ 

Área total:

$$
A_t = A_l + 2A_b = 2\pi rh + 2\pi r^2 \to A_t = 2\pi r(h+r)
$$

#### 2.3.2 Volume do cilindro

Para trabalharmos com o volume de cilindro, faremos uso de alguns recursos do Geo-Gebra. Na figura 2.34, temos um prisma e um cilindro. Utilizando o ícone de medir área, poderemos calcular a área da base do prisma e do cilindro. A base-P signica a base do prisma e sua área é igual a 9. A base-C signica a base do cilindro e sua área é igual a 9. Portanto, as bases são equivalentes.

Agora, iremos utilizar o ícone (Distância, comprimento ou perímetro) para medir a altura do prisma e do cilindro. Fazendo isso, temos do lado esquerdo da figura na janela de álgebra um retângulo vermelho que está marcando os segmentos  $BA = 4$ , que é a altura do prisma e o segmento CD = 4, que é a altura do cilindro. Logo, o prisma

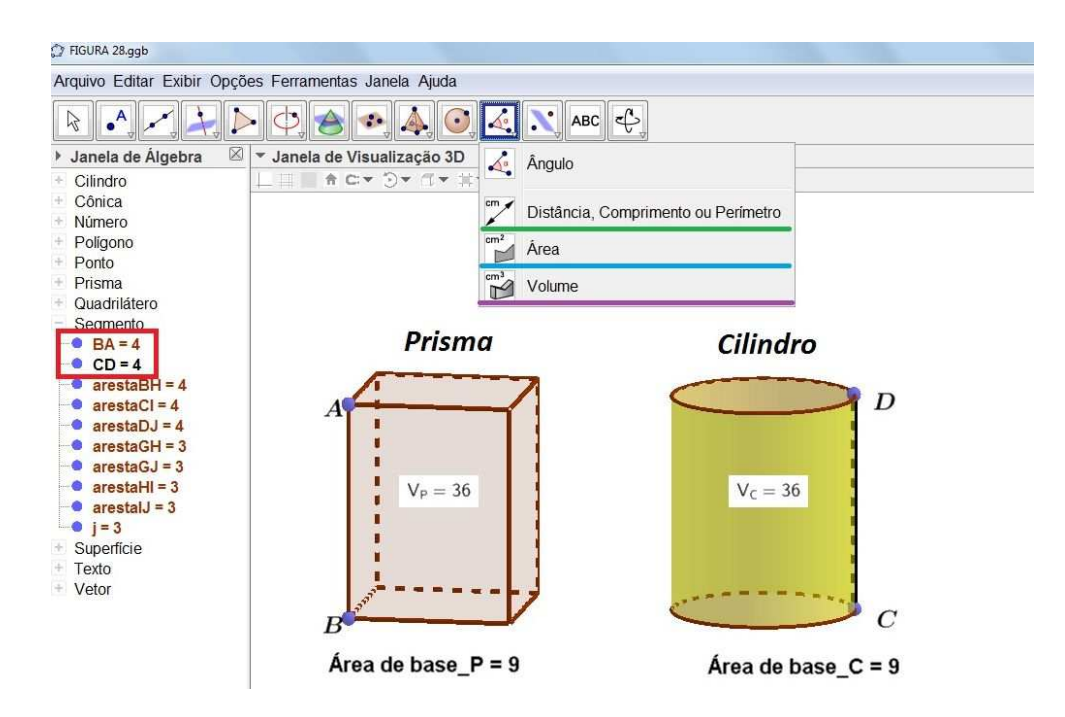

Figura 2.34: Volume do cilindro

e o cilindro têm a mesma altura.

Utilizando agora o ícone (Volume), iremos calcular o volume do prisma e do cilindro.  $V_P$  é o volume do prisma e  $V_P = 36$ .  $V_C$  é o volume do cilindro e  $V_C = 36$ . Sendo assim,  $V_C = V_P$ . Daí então, podemos comentar sobre o princípio de Cavalieri, concluindo que:

Volume do cilindro = volume do prisma

Volume do cilindro = Área da base  $\times$  altura

Como a base do cilindro é um círculo de raio r e área  $\pi r^2$ . Temos:

Volume do cilindro:  $V = \pi r^2 h$ 

Logo, o volume de um cilindro é o produto da área da base pela medida da altura. Isto é:

$$
V = \pi r^2 h
$$

## 2.4 Cone

O cone é um sólido geométrico muito presente no dia a dia. Exemplos: na blitz a polícia militar faz uso desse sólido; uma outra utilização para esse sólido é a biruta, que indica a posição do vento. E temos também a casquinha de sorvete. Veja as figuras abaixo:

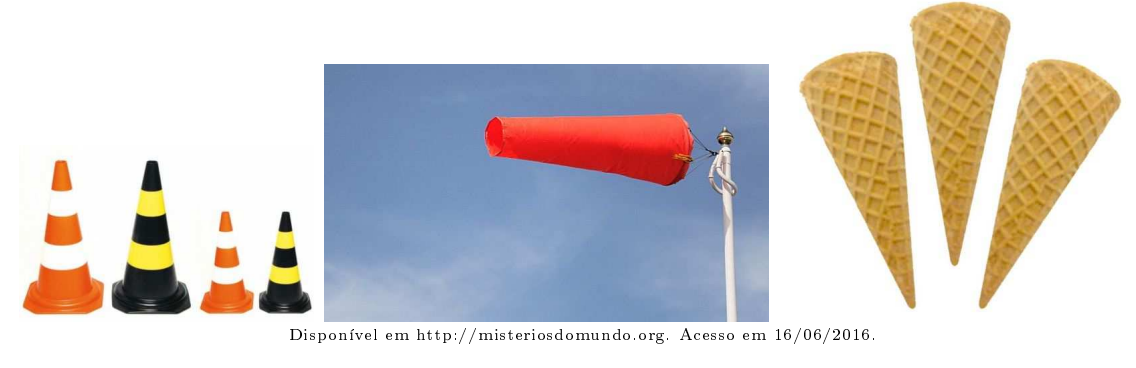

Figura 2.35: Cones

Definição 2.4.1. Considere um plano  $\alpha$ , uma região circular R nesse plano e um ponto P não pertencente a  $\alpha$ . A reunião de todos os segmentos que ligam cada ponto de R ao ponto P é um sólido chamado cone circular. (Dante,2013)

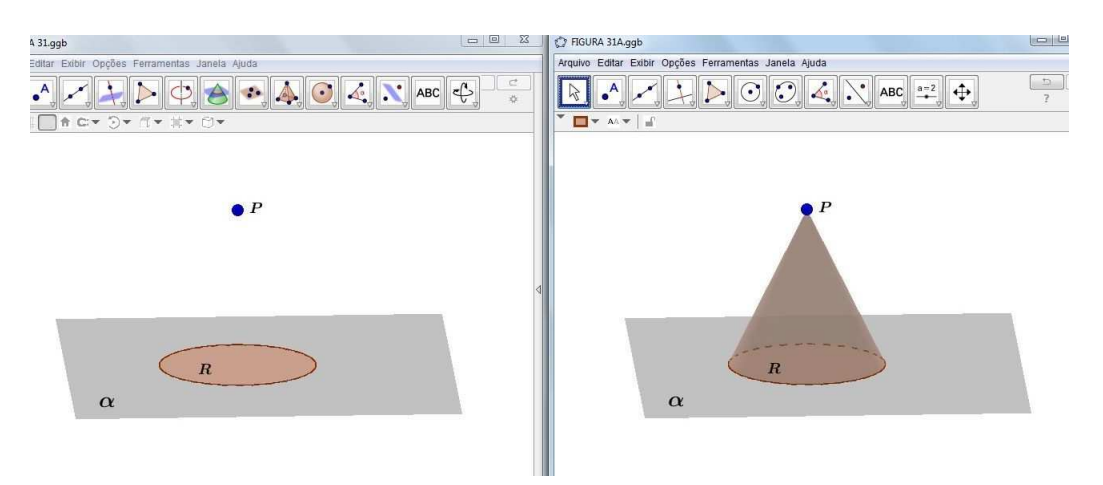

Figura 2.36: Definição de um cone

O cone também pode ser obtido através de uma rotação de uma região triangular em torno de uma reta que contém um dos seus catetos. Quando obtemos esse sólido dessa forma ele é chamado cone de revolução.

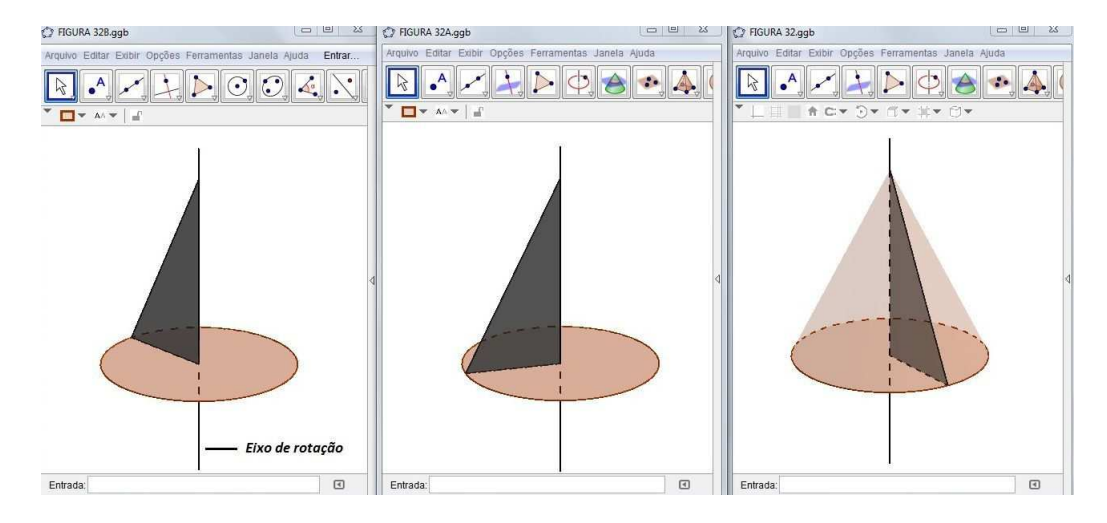

Figura 2.37: Rotação de um cone

O cone possui superfície lateral arrendondada, vértice e base, conforme a figura:

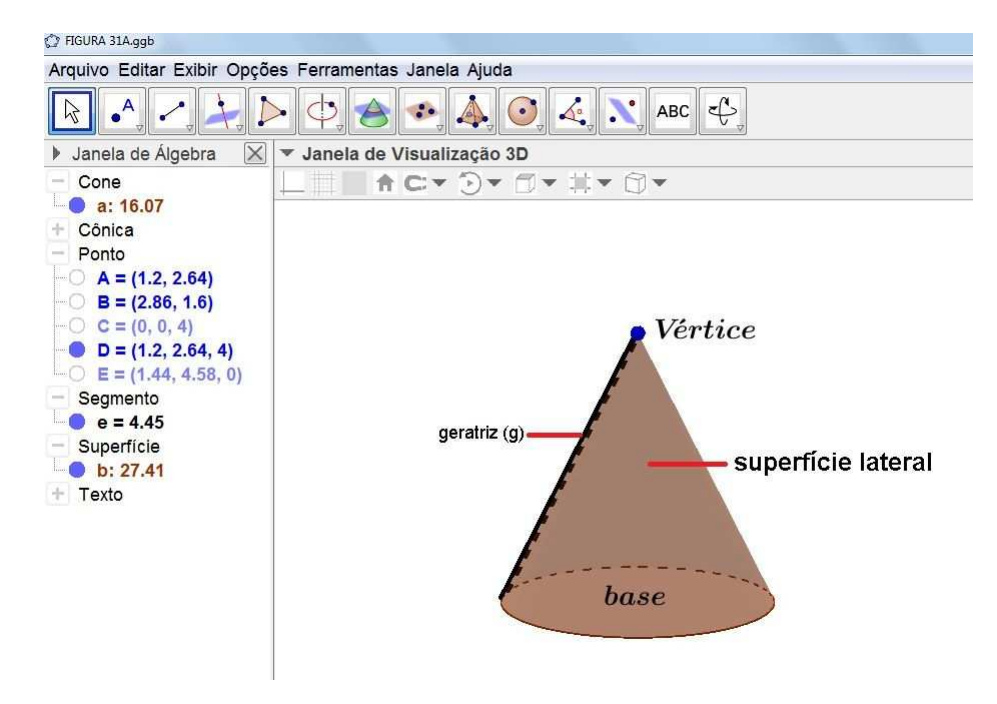

Figura 2.38: Elementos de um cone

## 2.4.1 Área da superfície de um cone reto

Na figura 5.6 temos que a altura (h), raio (r) e a geratriz (g) formam um triângulo retângulo. Logo podemos afirmar que  $g^2 = r^2 + h^2$ , pelo Teorema de Pitágoras.

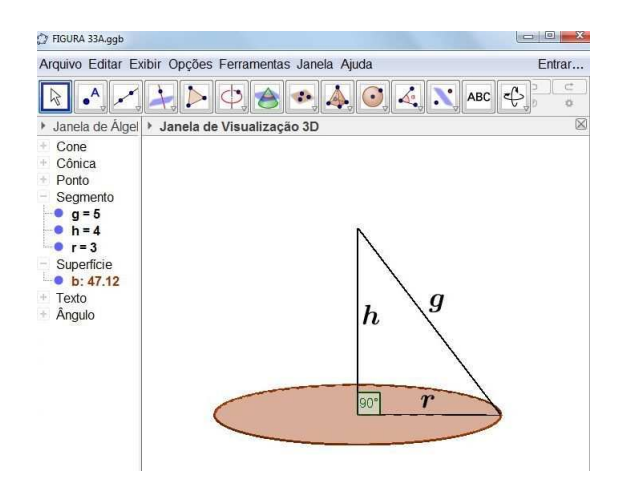

Figura 2.39: Relação entre altura, raio e getratriz

Agora, calcularemos a área da superfície de um cone utilizando a figura abaixo:

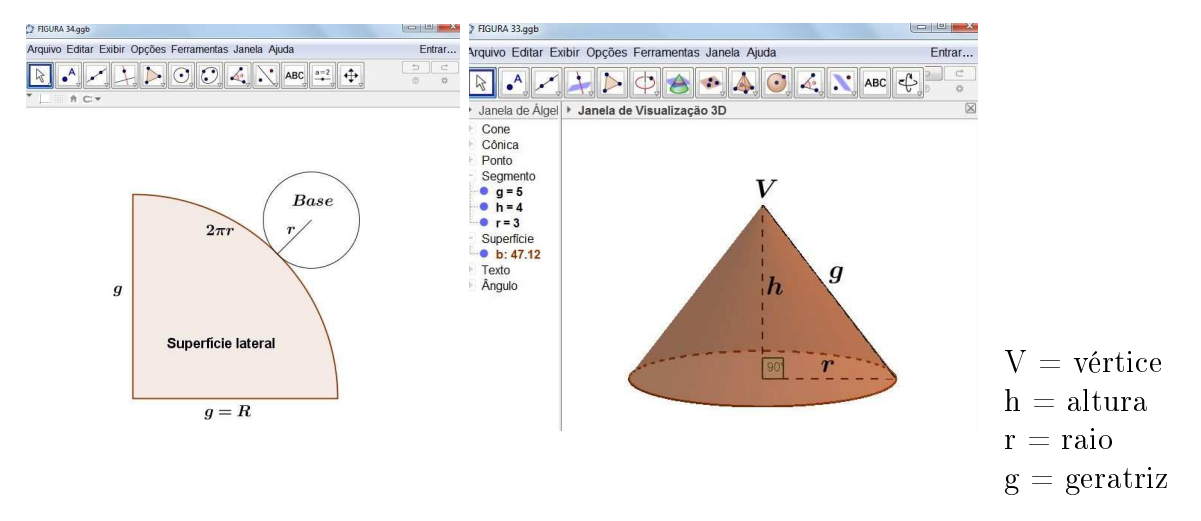

Figura 2.40: Cone planificado e montado

A superfície total de um cone é constituída da superfície lateral (setor circular) mais a superfície da base (que é uma circunferência). Isto é:  $A_T = A_L + A_b$ , onde:  $A_T =$ área total ; $\mathcal{A}_L =$ área lateral ; $\mathcal{A}_b =$ área da base.

### • Área lateral -  $A_L$

A área lateral de um cone é proporcional a área do círculo correspondente. Sendo assim, a geratriz é igual ao raio desse círculo. Daí então, temos:

$$
\frac{\pi R^2}{A_L} = \frac{2\pi R}{2\pi r} \Longrightarrow A_L = \pi rR \Longrightarrow A_L = \pi rg
$$

A área da base é a área do círculo de raio r:  $A_B = \pi r^2$ 

• Área total -  $A_T$ 

A área total é a área lateral mais a área da base. Isto é:  $A_T = A_L + A_B \Longrightarrow A_T = \pi rg + \pi r^2 \Longrightarrow A_T = \pi r(g + r)$ 

#### 2.4.2 Volume de um cone

Nesta seção, iremos estudar como se calcula o volume de um cone. Para isso, recorreremos ao GeoGebra e à pirâmide, que já foi estudada.

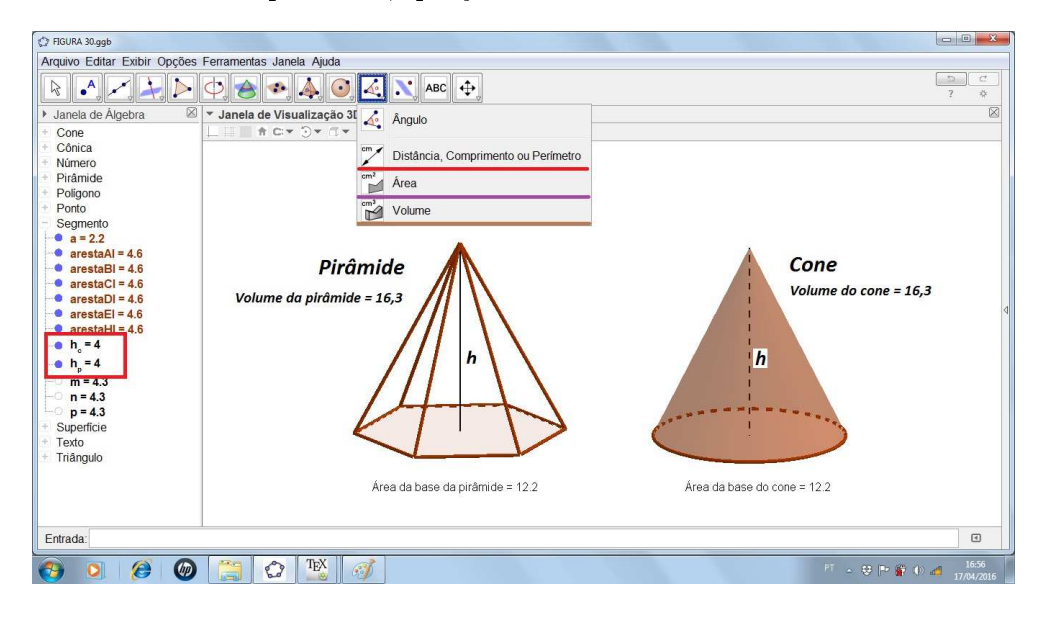

Figura 2.41: Volume de um cone

Na figura 2.41 temos a pirâmide e o cone. A altura da pirâmide é igual a altura do cone (isso é fácil de verificar utilizando o ícone Distânica, comprimento ou perímetro). Na janela de álgebra, esses valores estão marcados de vermelho. A área da base da pirâmide é igual a área da base do cone, para isso foi utilizado o ícone de medir área. E o volume da pirâmide é igual ao volume do cone (o ícone utilizado para esse cálculo foi o volume). Nesse momento, é interessante o professor utilizar o princípio de Cavaleri para afirmar que o volume do cone é igual ao volume da pirâmide. Logo, podemos afirmar que o volume do cone é igual a um terço do produto da área da base pela sua altura. Isto é:

$$
V_C = \frac{1}{3} \times A_b \times h
$$

Como a base do cone é um círculo, temos que  $A_b = \pi r^2$ . Logo,

$$
V_C = \frac{1}{3}\pi r^2 h
$$

## 2.5 Esfera

**Definição 2.5.1.** Consideremos um ponto  $C$  e um segmento de medida R. Chama-se esfera de centro C e raio R ao conjunto dos pontos P do espaço, tais que a distância CP seja menor ou igual a R. ( Dolce e Pompeo, 2013)

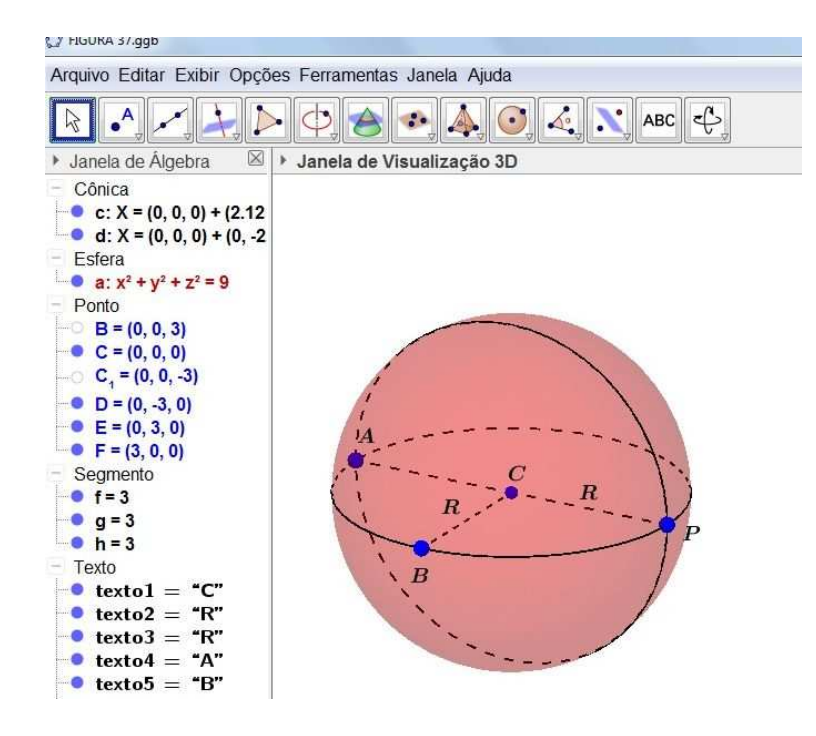

Figura 2.42: Definição de uma esfera

Sendo que:

- $C =$ Centro da esfera
- $CP =$ Raio da esfera
- R = Medida do raio da esfera
- AP = Diâmetro da esfera

#### 2.5.1 Volume de uma esfera

Para mostrarmos a fórmula do volume de uma esfera, utilizaremos o Geogebra para nos auxiliar. Quero lembrar ao leitor que não tenho o intuito de demonstrar a fórmula de volume seguindo os rigores matemáticos. Porém, é interessante que o professor possa, em um outro momento, demonstrar essa fórmula seguindo os cuidados que a Matemática exige.

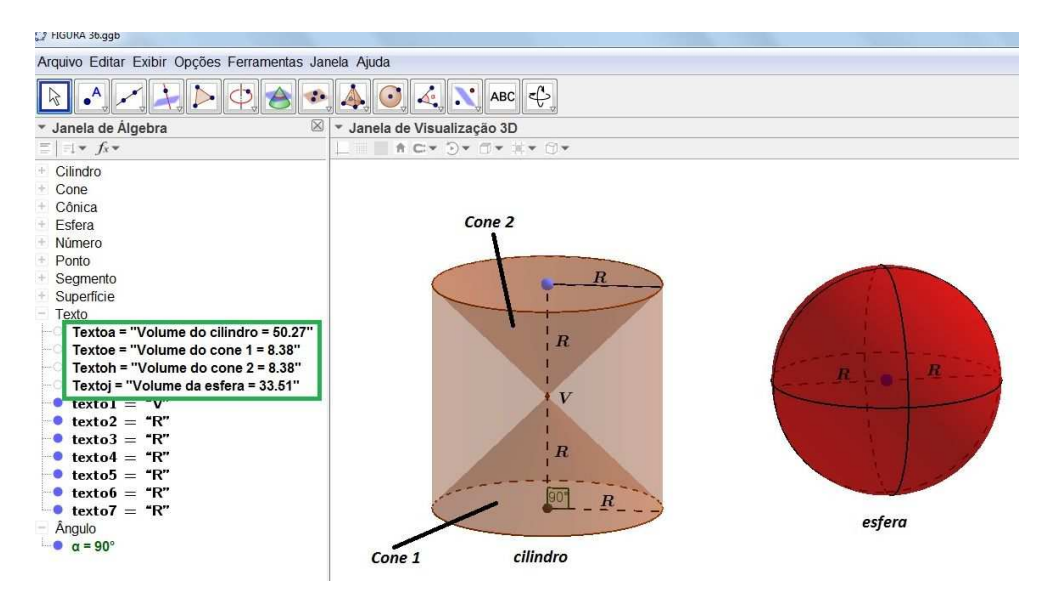

Figura 2.43: Volume de uma esfera

Na figura acima, temos um cilindro e uma esfera. A altura do cilindro é igual ao diâmetro da esfera. No ponto médio da altura do cilindro a letra v indica o vértice comum dos dois cones, como é ilustrado na figura.

Na janela de álgebra, o retângulo da cor verde indica o volume destes sólidos: volume da esfera que é igual 33,51 , volume do cone 1, que é igual a do cone 2, que é 8,38. E o volume do cilindro, que é igual a 50,27. Se fazermos a diferença do volume do cilindro pelo volume dos dois cones (1 e 2) temos o volume igual a 33,51, que é justamente o volume da esfera. Sendo assim, temos: volume da esfera  $(V_E)$  é igual ao volume do cilindro menos duas vezes o volume do cone. Logo,

$$
V_E = 2\pi R^2 R - 2\frac{\pi R^2 R}{3} \Longrightarrow V_E = \frac{4\pi R^3}{3}
$$

## 2.5.2 Área de uma superfície esférica

Iremos demonstrar intuitivamente a fórmula de calcular a área de uma superfície esférica, utilizando o conceito de volume de uma esfera.

A ideia principal da "demonstração"é construir finitas pirâmides na esfera, desde que essas finitas pirâmides sejam um número muito grande de pirâmide, suficiente para cobrir toda a superfície da esfera. Observe na gura abaixo que foram construídas 3 pirâmides, e que podemos construir n pirâmides, tal que a área da base da pirâmide seja uma figura "plana". Isto é, um "polígono".

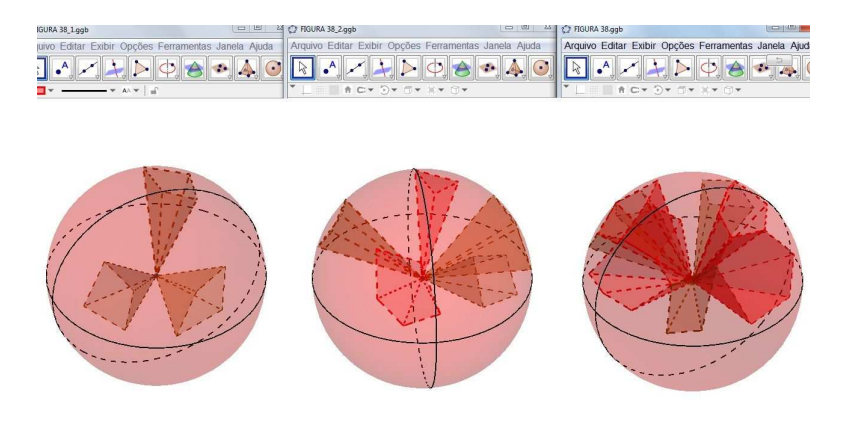

Figura 2.44: Esferas

Podemos reparar que a altura da pirâmide é o raio da esfera e que os "polígonos"formados na superfície esférica são as bases das pirâmides. Fazendo essas observações, podemos então dizer que a superfície esférica ficou dividida em n polígonos, tal que n seja um número satisfatoriamente muito grande. E cujas áreas desses polígonos são  $A_1, A_2, A_3, \ldots, A_n$ . Como ilustrado na figura 2.45:

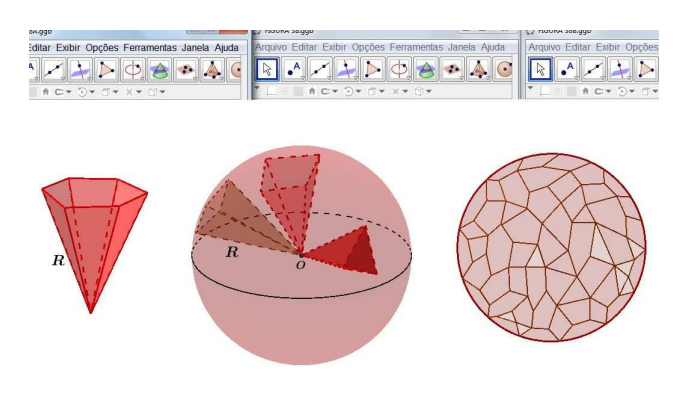

Figura 2.45: Área de uma superfície esférica

Portanto, se o volume de cada "pirâmide"é:

$$
V = \frac{A_b h}{3} = \frac{A_b R}{3}
$$

e sabendo que  $A_1 + A_2 + A_3 + \ldots + A_n = A$ . Sendo A a área da superfície esférica, temos:

$$
V_e = \frac{A_1 R}{3} + \frac{A_2 R}{3} + \frac{A_3 R}{3} + \dots + \frac{A_n R}{3}
$$

$$
V_e = \frac{(A_1 + A_2 + A_3 + \dots + A_n)R}{3}
$$

$$
V_e = \frac{AR}{3} \Longrightarrow \frac{4\pi R^3}{3} = \frac{AR}{3} \Longrightarrow A = 4\pi R^2
$$

Logo, a área da superfície esférica de raio R é:  $A = 4\pi R^2$ .

## 2.5.3 Área de um fuso esférico

Definição 2.5.2. Um fuso esférico é uma parte da superfície esférica gerada pela rotação (de α graus ou radianos) de uma semicircunferência de raio R com as extremidades em um eixo. (Dante, 2013).

De acordo com a definição de fuso esférico, surge a seguinte pergunta: Como calcular a área do fuso esférico? Para responder a essa pergunta, temos que a área do fuso é proporcional ao ângulo  $\alpha$  , tal que, se  $\alpha$  for 360° (ou 2 $\pi$  rad), tem-se a área da superfície esférica, isto é,  $4\pi R^2$ . Logo, podemos determinar uma fórmula que permite calcular a área do fuso em função do raio R e do ângulo α para graus ou radianos. Dessa forma, temos que a área do fuso esférico  $(A_f)$  é:

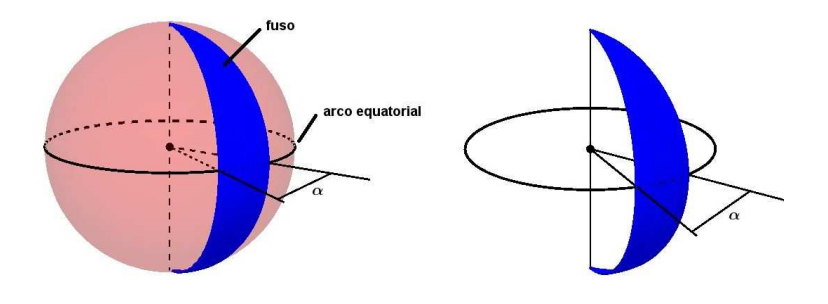

Figura 2.46: Área de um fuso esférico

$$
\frac{A_f}{4\pi R^2} = \frac{\alpha(grad)}{360^\circ} = \frac{\alpha(rad)}{2\pi}
$$

Trabalhando com as igualdades temos:

 $\alpha$  em graus

$$
A_f = \frac{4\pi R^2 \alpha}{360^\circ} \Longrightarrow A_f = \frac{\pi \alpha R^2}{90^\circ}
$$

 $\alpha$  rad

$$
A_f = \frac{4\pi R^2 \alpha}{2\pi} \Longrightarrow A_f = 2R^2 \alpha
$$

## 2.5.4 Volume de uma cunha esférica

Definição 2.5.3. Uma cunha esférica é uma parte da esfera, gerada pela rotação (de α graus ou radianos) de um semicírculo de raio R com as extremidades em um eixo. (Dante, 2013).

A figura abaixo ilustra essa definição de cunha esférica.

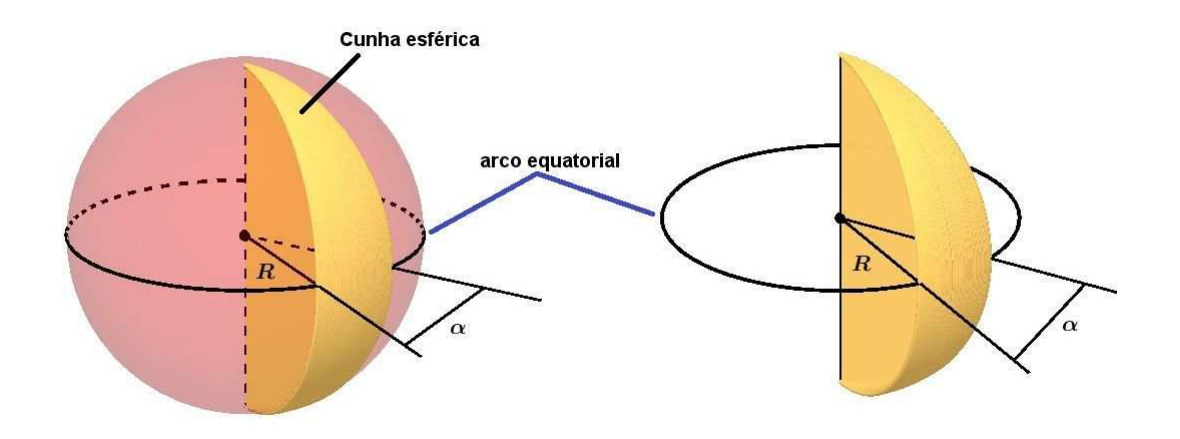

Figura 2.47: Volume de uma cunha esférica

O volume da cunha  $(V_C)$  é proporcional ao volume da esfera, e dá para escrever uma fórmula para encontrar o volume da cunha em função do raio R e do ângulo  $\alpha$  em graus ou radianos. Daí temos a relação:

$$
\frac{V_C}{\frac{4\pi R^3}{3}} = \frac{\alpha(graus)}{360^\circ} = \frac{\alpha(rad)}{2\pi}
$$

Trabalhando com as igualdades temos:

 $\alpha$  em graus

$$
V_C = \frac{\alpha \pi R^3}{270^{\circ}}
$$

 $\alpha$ rad

$$
V_C = \frac{2 \alpha R^3}{3}
$$

## Capítulo 3

# Introdudução ao estudo de grupos utilizando o tetraedro

## 3.1 Simetrias de um tetraedro

Nesta seção, iremos estudar a simetria do tetraedro. Para começarmos esse estudo, é necessário entendermos o conceito de simetria para depois responder a seguinte pergunta: Quantas simetrias o tetraedro possui?

Para o nosso caso, simetria é a conservação das características da estrutura de um sólido geométrico de um determinado espaço qualquer, isto é, a simetria no tetraedro é uma cópia deste sólido preservando a sua estrutura geométrica original, com os seus lados, vértices e arestas trocados de posição no espaço. Tais posições são obtidas através de reflexões e rotações, que são operações realizadas em eixos diferentes do tetraedro. Sendo assim, a cada operação que alterar a posição das faces, arestas e vértices terá ocorrido uma simetria.

Analisando a figura 3.1 o tetraedro tem quatro eixos do tipo V. Isto implica que cada um destes eixos nos fornecem duas rotações de  $\frac{2\pi}{3}, \frac{4\pi}{3}$  $\frac{4\pi}{3}$  no sentido anti-horário, sendo assim temos num total de 8 simetrias. Além destes eixos, existem três eixos do tipo A, que nos permite uma rotação de  $\pi$  em cada um deles, proporcionando assim mais 3 simetrias. E, por fim, temos ainda uma rotação de  $2\pi$  em qualquer um dos eixos que gera a simetria identidade. Logo, temos no total 12 simetrias rotacionais.

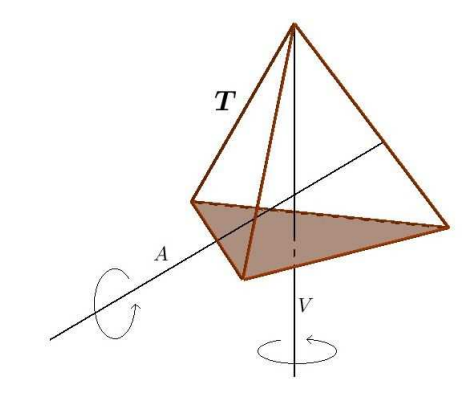

Figura 3.1: Eixos de rotação do tetraedro

Já sabemos que o tetraedro possui 12 simetrias rotacionais, agora vamos fazer uma experiência. Enumerando os vértices do tetraedro T e aplicando as rotações r (  $\frac{2\pi}{3}$  em V) e depois a rotação s  $(\pi \text{ em A})$ . E em seguida fazemos o inverso, veja o que obtemos:

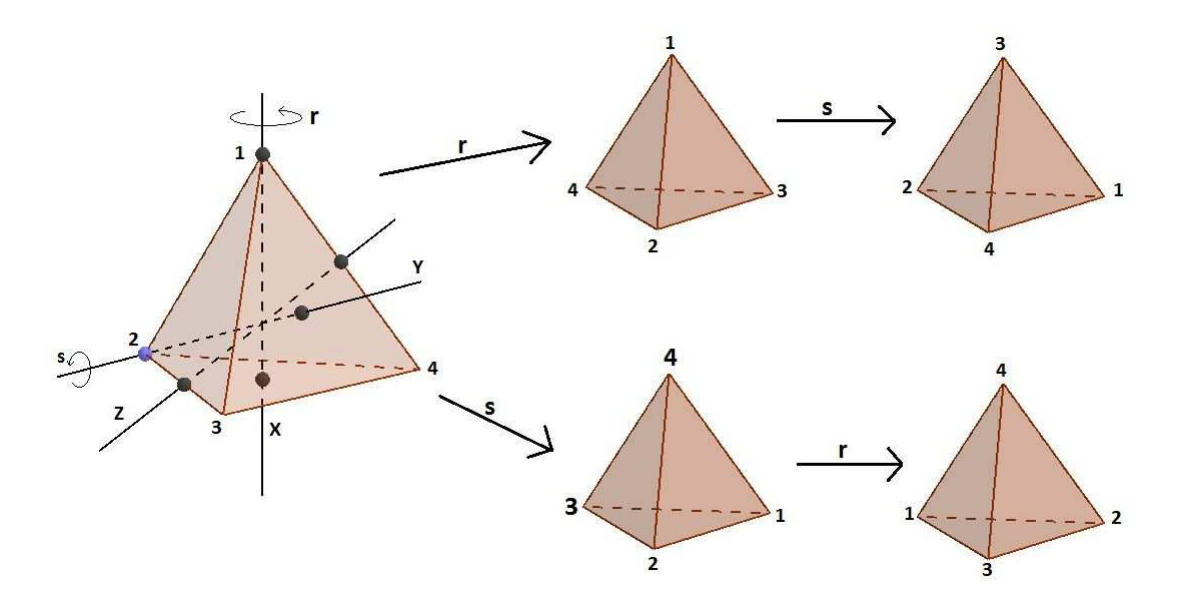

Figura 3.2: Aplicação de rotações r e s no tetraedro

Percebe-se que essas rotações são movimentos rígidos, sendo que cada um possui um eixo fixo que rotaciona o tetraedro T. As rotações r e s que fizemos não se comutam entre si. Isto é, a posição dos vértices, arestas e faces estão trocados no espaço. Quando realizamos as rotações de  $\pi$  em torno de cada eixo do tipo A, obtemos 3 identidades, geometricamente percebemos que estas rotações do tetraedro comutam entre si.

Com esse estudo, queremos mais informações sobre as simetrias e, para isso, não

basta somente contá-las. É importante analisar também o seu comportamento quando combinadas entre si. Logo, é necessário introduzir o conceito de Grupo de Simetria.

São dadas duas rotações a e b de T, podemos combiná-las primeiro a e depois b produzindo assim uma nova rotação que também atua em T, rotacionando-o em torno de si mesmo. Podemos representar essa rotação por ab (Notação utilizada para composição usual de funções).

Existe uma rotação que tem um comportamento especial, chamaremos esta rotação de identidade e indicaremos por e. Que combinada independentemente da ordem com outra rotação  $a$ , o resultado sempre será  $a$ . Isto é,  $ae = a$  e  $ea = a$  para toda simetria a de T.

Para cada rotação  $a$  existe uma rotação inversa de  $a$  que indicaremos por  $a^{-1}$ . A rotação inversa gera também uma simetria de T e satisfaz

$$
aa^{-1} = e = a^{-1}a
$$

Analisando agora três rotações a, b e c de T, e trabalhando com ab e depois com c ou, se operando a com bc o resultado sempre será a mesma rotação, isto é:

$$
(ab)c = a(bc)
$$

quaisquer que sejam a, b e c de T.

O que fizemos até este momento foi responder à pergunta: Quantas rotações que o tetraedro tem? Como vimos, são 12, colocamos essas rotações em um conjunto e utilizamos para este uma operação de composição de funções, neste caso rotações. E, com isso, conseguimos algumas propriedades dentro do conjunto. Que consiste em ser o Grupo de Simetria rotacional do tetraedro. Iremos formalizar essa estrutura de grupo na próxima seção.

## 3.2 Grupos

**Definição 3.2.1.** Um conjunto G não vazio munido com uma operação  $\star$  é chamado de grupo quando satisfaz os três axiomas.

#### 1) Associatividade

Para quaisquer X, Y e Z  $\in$  G tem-se:

$$
X \star (Y \star Z) = (X \star Y) \star Z
$$

#### 2) Existência de elemento neutro

para quaisquer  $X \in G$  Existe um elemento neutro e tal que:

$$
X\star e=e\star X=X
$$

#### 3) Existência do elemento oposto

para quaisquer  $X \in G$  existe um elemento oposto  $X^{-1}$  tal que:

$$
X \star X^{-1} = X^{-1} \star X = e
$$

Observação: Se o grupo satisfazer o axioma da comutatividade, isto é:

$$
X\star Y=Y\star X
$$

para quaisquer X,  $Y \in G$ . O grupo recebe o nome de grupo comutativo ou abeliano.

Um grupo poderá ser indicado por  $(G, \star)$ , no qual, o símbolo  $\star$  indica a operação sobre G.

## 3.3 Grupos finitos

Diz que um grupo  $(G, \star)$  é finito em relação ao seu conjunto G que é finito. E quando um grupo  $(G, \star)$  é finito, o número de elementos de G, determina a ordem do grupo (notação o(G)) e a tábua da operação  $\star$  se denomina tábua do grupo.

Exemplo 3.3.1.  $G = (-1, +1)$  é um grupo multiplicativo. Sua ordem é 2 e indicamos por  $o(G) = 2 e$  sua tábua é:

Figura 3.3: Tábua de operação

## 3.4 Grupos de permutações

Permutação na teoria de grupos é um termo específico usado para indicar uma bijeção de um conjunto nele mesmo. O conjunto de todas as permutações de G gera ou forma um grupo  $S_G$  com a composição de funções.

i) Sabemos que a composta de uma bijeção é também uma bijeção. Observe então que  $f : G \longmapsto G$  e  $h : G \longmapsto G$  são bijeções. Logo,  $f \circ h$  é também uma bijeção.

ii) Sabemos também que a composição de funções é associativa e a função identidade  $Id_G$  é o elemento identidade de  $S_G$ 

iii) Por fim, toda permutação f, que é uma bijeção possui uma inversa  $f^{-1}: G \longmapsto$ G. Satisfazendo  $ff^{-1} = Id_G = f^{-1}f$ .

Se G possui n elementos tal que n  $\geq 1$ , então  $S_G$  será escrito como  $S_n$  e chamaremos de grupo simétrico de grau n. E a ordem de  $S_n$  é n! (n fatorial). Esse grupo é abeliano para  $1\leq n\leq 2.$  Mostraremos exemplo de  $S_3$  e  $S_4.$ 

Exemplo 3.4.1. Construa a tábua do grupo simétrico de grau 3.

#### Solução

Os elementos de  $S_3$  são:

$$
f_0 = \begin{pmatrix} 1 & 2 & 3 \\ 1 & 2 & 3 \end{pmatrix}, f_1 = \begin{pmatrix} 1 & 2 & 3 \\ 2 & 3 & 1 \end{pmatrix}, f_2 = \begin{pmatrix} 1 & 2 & 3 \\ 3 & 1 & 2 \end{pmatrix},
$$

$$
f_3 = \begin{pmatrix} 1 & 2 & 3 \\ 3 & 2 & 1 \end{pmatrix}, f_4 = \begin{pmatrix} 1 & 2 & 3 \\ 1 & 3 & 2 \end{pmatrix}, f_5 = \begin{pmatrix} 1 & 2 & 3 \\ 2 & 1 & 3 \end{pmatrix}
$$

Observemos como se obtém  $f_1 \circ f_3 = f_4$ 

.

$$
f_1 \circ f_3 = \begin{pmatrix} 1 & 2 & 3 \\ 2 & 3 & 1 \end{pmatrix} \circ \begin{pmatrix} 1 & 2 & 3 \\ 3 & 2 & 1 \end{pmatrix} = \begin{pmatrix} 1 & 2 & 3 \\ 1 & 3 & 2 \end{pmatrix} = f_4
$$

Note que a imagem de 3 pela composta se obtém da seguinte maneira:

 $3 \longmapsto 1 \longmapsto 2$ 

De maneira análoga, obtém-se as demais composições. Fazendo isso e colocando essas composições numa tábua, o resultado será o seguinte:

| $\circ$        | f <sub>0</sub>          | $f_1$          | f <sub>2</sub> | $f_3$          | $f_4$          | f <sub>5</sub> |
|----------------|-------------------------|----------------|----------------|----------------|----------------|----------------|
| $f_0$          | $\mathsf{f}_\mathsf{0}$ | $f_1$          | f <sub>2</sub> | $f_3$          | $f_4$          | $\mathsf{f}_5$ |
| $f_1$          | $f_1$                   | f <sub>2</sub> | f <sub>0</sub> | $f_4$          | f <sub>5</sub> | $f_3$          |
| f <sub>2</sub> | f <sub>2</sub>          | f <sub>0</sub> | $\mathsf{f}_1$ | f <sub>5</sub> | $f_3$          | $f_4$          |
| $f_3$          | $f_3$                   | f <sub>5</sub> | $\mathsf{f}_4$ | $f_0$          | f <sub>2</sub> | $f_1$          |
| $f_4$          | $f_4$                   | $f_3$          | f <sub>5</sub> | $f_1$          | f <sub>0</sub> | f <sub>2</sub> |
| $f_5$          | $\mathsf{f}_5$          | $f_4$          | $\mathsf{f}_3$ | f <sub>2</sub> | f,             | $f_0$          |

Figura 3.4: Tábua de $S_3$ 

Podemos utilizar também uma outra notação para indicar os elementos de  $S_3,$ nos casos em que  $n\geq 3.$  Por exemplo,
$$
\Psi = \begin{pmatrix} 1 & 2 & 3 & 4 & 5 & 6 \\ 3 & 4 & 1 & 6 & 5 & 2 \end{pmatrix}
$$

$$
\Psi = (13)(246)
$$

Essa notação não utiliza os inteiros xados na permutação. Podemos representar qualquer permutação da seguinte maneira: abrimos um parêntese e anotamos o menor inteiro que não esteja fixado, em seguida anotamos a sua imagem e depois a imagem deste e assim por diante, fechemos o parêntese quando completarmos o ciclo. Abrimos outro parêntese e colocamos o menor inteiro não xado pela permutação que ainda não foi utilizado e repetimos o procedimento anterior.

De acordo com essa nova notação, os elementos de  $S_3$  são:  $e$ , (123), (132), (13), (23), (12)

Suponhamos agora que temos uma permutação do tipo  $(a_1a_2a_3...a_k)$  sendo que  $a_1$  é levado a  $a_2, a_2$  é enviado  $a_3,...a_{k-1}$  em  $a_k$  e  $a_k$  em  $a_1$ . Essa notação dentro do parêntese indica uma permutação cíclica. O comprimento da permutação cíclica é indicado pelo número k, e é este que determina se a permutação é par ou ímpar. Sendo assim, se conseguirmos escrever um elemento de  $S_n$  em forma de produto, como está representado abaixo:

$$
(a_1 a_2 a_3 ... a_k) = (a_1 a_k) ... (a_1 a_3) (a_1 a_2)
$$

podemos afirmar que, se o comprimento de uma permutação cíclica é ímpar ela será uma permutação par.

**Definição 3.4.2.** O conjunto de todas as permutações pares em  $S_n$  será chamado de grupo alternado de grau n, e será denotado por  $A_n$ . Para encontrar a ordem deste  $grupo\ basta\ fazer\ \frac{n!}{2}.$ 

Exemplo 3.4.3. Dado o grupo de simetria de grau 4. Mostre que esse grupo não é abeliano.

#### Solução.

Aqui estão alguns elementos de S<sup>4</sup> são: e, (243), (234), (134), (143), (142), (124),  $(123), (132), (13)(24), (14)(23), (12)(34)$ 

Para que S<sup>4</sup> seja um grupo abeliano é necessário que os seus elementos comutam entre si. Caso haja elementos que não comutam entre si, logo  $S_4$  não é abeliano. Veja esta composição:

$$
(234) \circ (143) = (123)
$$

$$
(143) \circ (234) = (142)
$$

Note que:

$$
(234)\circ(143)\neq(143)\circ(234)
$$

Logo, o grupo simétrico de grau 4 não é abeliano.

### 3.5 Isomorfismos

**Definição 3.5.1.** Dados os grupos  $(G, \star)$  e  $(J, \bullet)$  eles serão isomorfos se existir uma aplicação bijetora que satisfaça  $f(x \star y) = f(x)\bullet f(y)$ , tal que x e y pertence a G. A função f é chamada de isomorfismo entre G e J, e denotaremos por  $G \cong J$ .

Exemplo 3.5.2. Podemos buscar um isomorfismo entre o grupo de rotações do tetraedro ( G ) com o grupo alternado de grau  $4(A_4)$ . O tetraedro tem 12 rotações e o  $A_4$  tem 12 permutações pares. Para relacionar esses dois grupos, iremos enumerar os vértices do tetraedro por 1, 2, 3 e 4 como está ilustrado na figura abaixo.

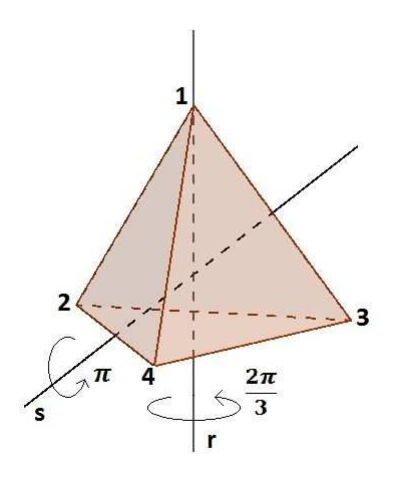

Figura 3.5: Rotação que induz a uma permutação

Observe que a rotação r induz a permutação dos 4 primeiros inteiros, por exemplo, a permutação cíclica (243), um outro exemplo é a rotação s que induz a permutação cíclica (13)(24). Repetindo esse processo, obtemos todas as possibilidades, daí então temos os doze elementos de A4. Logo, as rotações do tetraedro induz as permutações cíclicas. Sendo assim, elas se correspondem rotação simetria  $\implies$  permutação induzida mostrando que o grupo de rotações do tetraedro é isomorfo ao grupo alternado de grau 4. Isto é,  $G ≌ A_4$ .

# Capítulo 4

# Considerações finais

O trabalho com o Geogebra tem a capacidade de despertar o interesse do aluno pelo estudo com sólidos geométricos, por causa das contruções e dos recursos que este sofware possui. Sendo possível propor ideias e fazer experiências delas na sala de aula.

Os objetivos foram alcançados. Um deles é a utilização da tecnologia para melhorar as aulas e a compreensão dos alunos diante de um conteúdo novo da matemática, isso aproximou ainda mais o objeto de estudo da realidade do estudante.

Outro objetivo alcançado está na construção de sólidos geométricos no Geogebra, pois a utilização deste software produz uma imagem melhor da figura em relação à aquela produzida no quadro pelo professor. Além desses objetivos, o programa permite que o professor possa explorar os conceitos geométricos de forma mais eficiente, tornando a aula mais interessante.

Quando o professor faz o uso do software nas construções geométricas, ele deve estar ciente de que o domínio desta ferramenta é importante para que o mesmo não perca a atenção dos alunos, uma vez que existem construções que são complexas.

Ao fazermos o uso desta ferramenta, observamos alguns cuidados, como o domínio dos comandos do programa Geogebra, visto que podem ocorrer imprevistos nas aulas e, se o professor não tem conhecimento sobre o software, isso propiciará a indisciplina na sala. Outro cuidado que devemos ter é o de não utilizar somente o Geogebra para as aulas de geometria, uma vez que a aula pode tornar-se repetitiva e desestimular o estudante. Além desses cuidados, o professor deve ter atenção em relação às construções geométricas, pois muitas delas levam certo tempo para serem construídas e se tornam inviáveis fazê-las na sala de aula, já outras são simples e ele pode pedir para que os

próprios alunos as façam. Gostaria ainda de lembrar aos professores que este trabalho é só uma ideia de como utilizar o software nas construções das figuras geométricas, pois na internet o próprio professor pode buscar por construções mais detalhadas no uso do software.

O programa Geogebra é uma excelente opção para as aulas de matemática. O professor só tem que ter o cuidado de não fazer desta ferramenta uma diversão ou lazer nas aulas, mas sim de utilizá-la como um apoio ao estudo e aprendizado dos alunos.

# Referências Bibliográficas

- [1] DANTE, Luiz Roberto, Matemática, Editora Ática, Contexto e Aplicação, volume 2, 2013.
- [2] DOLCE, Osvaldo; POMPEO, José Nicolau,, Fundamentos da Matemática Elementar - volume 10. Atual Editora, 2013.
- [3] DOMINGUES, HIGINO; IEZZI, GELSON, Álgebra moderna volume único 4<sup>o</sup> ed. Editora Atual, 2003.
- [4] GIOVANNI, José Ruy ; BONJORNO, José Roberto, Matemática, Editora FTD, volume 2, 1992.
- [5] INSTITUTO GEOGEBRA. Disponível em: http://www.geogebra.org. Acesso em: 13/02/2016.
- [6] LIMA, ELON LAGES, Revista do Professor de Matemática. número 5, 2º semestre 1984, pág.: 23 à 25. SBM
- [7] LIMA, E. C.; CARVALHO, P. C. P.; WAGNER,E.; MORGADO, A. C. , A Matemática do Ensino Médio. Volume 2. Sociedade Brasileira de Matemática, 2006.